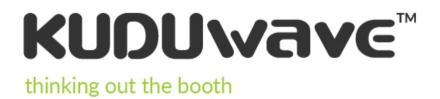

# **User Manual**

EM-KW-SW-IFU | Revision: 18

## Contents

| Introduction                                            | 2          |
|---------------------------------------------------------|------------|
| Operator Training Requirements                          | 3          |
| Getting Started                                         | 5          |
| Getting Started with the KUDUwave <sup>™</sup> Software | 12         |
| Working with Folders                                    | <b>1</b> 4 |
| Working with Patients                                   | 20         |
| Working with Clinical Tests                             | 29         |
| KUDUwave™ Tympanometer                                  | 47         |
| KUDUwave <sup>™</sup> Integrations                      | 55         |
| Settings                                                | 60         |
| X-check (Cross Check)                                   | 63         |
| Remote Assistance                                       | 68         |
| Cleaning and Maintenance                                | 68         |
| Storage and Shipping                                    | 71         |
| Expected Service Life                                   | 71         |
| Disposal and Recycling                                  | 71         |
| Traveling with Your KUDUwave™                           | 71         |
| Upgrades, Maintenance and Support                       | 72         |
| Troubleshooting                                         | 72         |
| Technical Specifications                                | 74         |
| Electromagnetic Compatibility (EMC)                     | 83         |
| End User License Agreement (EULA)                       | 87         |
| Warranty and Disclaimer                                 | 88         |

## Introduction

## Purpose of this Manual

This manual provides instructions for use and describes the various functions and the features of the KUDUwave. It also describes how all the technologies involved in the KUDUwave's function work in conjunction.

This manual is not intended as a method to train KUDUwave operators to be healthcare professionals or to act as such. An operator may not act as a professional unless qualified to do so.

## **Medical Purpose**

The medical purpose of the KUDUwave is to assist in testing the behavioral auditory responses of a patient and to determine hearing thresholds which will assist in diagnosis of hearing impairments.

## **Patient Populations**

The KUDUwave is suitable for testing all patient populations, regardless of gender, age, weight, general health or ethnicity other than the following:

- very young children (suitable for ages 3+)
- patients with physical or mental disabilities that prevent them from signaling a response to a test audio tone presented to them.

During testing, patients should be calm and comfortable and free from distractions.

## **Device Description and Application**

The KUDUwave is a mobile audiometer which provides compliant testing outside a certified sound room. The KUDUwave uses built-in sound attenuation and active noise monitoring to achieve this while including all the functions found in a typical audiometer.

The KUDUwave is suitable for open air testing in areas free from excessive noise. It must be kept dry and free from dust for reliable, safe operation. The KUDUwave is a highly sensitive and technically complex device that should be treated with care. We highly recommend that you use the robust, shock-absorbing, carry case to transport your device. Mark the package as FRAGILE when it is in transit.

## **Frequent Usage**

The KUDUwave is suitable for continuous, regular use. Analysis of all its functions confirms that there is no risk to either the operator or patient. These functions are detailed within this document and include measures to minimise any potential risk.

## **Applied Parts Details**

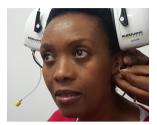

The following parts are defined as "applied parts" in accordance with BS EN 60601-1:

**Ear Inserts:** The Left and Right Ear Inserts will be positioned in the outer ear by the operator. They do not carry any electrical, chemical or mechanical energy and contain no metallic parts, and facilitate the delivery of sound energy to the patient's ears.

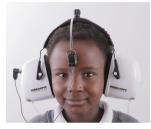

**Bone Vibrator:** The bone vibrator is positioned against the patient's forehead by the operator. From this position it can be used to deliver sound energy to the patient's cochlea. The KUDUwave uses a certified bone vibrator from Radioear.

## **Operator Training Requirements**

## **Basic Requirements**

The operator must be a trained healthcare professional (typically an audiologist, hearing aid acoustician, general practitioner, ENT, nurse or audiometrist) or a practitioner who has been trained in audiometry. The operator must be able to read and communicate fluently in English and/or the primary language of the patient.

## **Training and Certification Requirements**

Training is provided free of charge via an online session within the first 30 days of purchase for both facilitators and operators of the KUDUwave. Additional training resources are available via the <u>KUDUwave academy</u> (https://sites.google.com/emoyo.net/kuduwave-academy/home) as well as a comprehensive helpdesk available at <u>KUDUwave.com</u>. The operator will receive a certificate of completion after successfully completing their training.

Additional technical support is also available via our ticket based system, online chat, email and telephone with the KUDUwave support team. Additional group or one-one training may be provided at a cost, to be determined at such time as it is necessary.

## **Description of Symbols**

The following important symbols are used on the KUDUwave and its components.:

| Symbol               | Description                                                                                                    |
|----------------------|----------------------------------------------------------------------------------------------------|
| ***                  | Manufacturer, eMoyoDotNet (Pty) Ltd, 179 Beyers Naude Drive,<br>Johannesburg, South Africa                                                                                                    |
| EC REP               | EC Authorised Representative, PSF Medical BV, Marten Messweg 8, 3068AV Rotterdam,<br>The Netherlands                                                                                                    |
| <b>CE</b> 0086       | Symbol for CE Mark with Notified Body Number. Conforms to Medical Device Directive 93/42/EEC.                                                                                                    |
| Ŕ                    | Symbol designating Type B Applied Parts according BS EN 60601-1.                                                                                                    |
| <u>∧</u> or <u>∧</u> | Caution. Indicates the need for the user to consult the instructions for use for important cautionary information such as warnings and precautions that cannot, for a variety of reasons, be presented on the medical device itself. |
| <b>E</b>             | Consult instructions for use. Indicates the need for the user to consult the instructions for use.                                                                                                    |
| 2                    | Single use only.                                                                                                    |
| SN                   | Serial number.                                                                                                    |
| LOT                  | Batch code. Indicates the manufacturer's batch code so that the batch or lot can be identified.                                                                                                    |
| IP20                 | Ingress protection.                                                                                                    |
| Ť                    | Keep Dry. Indicates that the medical device needs to be protected from moisture                                                                                                    |
| 1                    | Temperature limit. Indicates the temperature limits to which the medical device can be exposed safely.                                                                                                    |
| )Ž                   | Humidity limit. Indicates the range of humidity to which the medical device can be safely exposed.                                                                                                    |
| Ţ                    | Fragile, handle with care. Indicates a medical device that can be broken or damaged if not handled carefully.                                                                                                    |

# **Getting Started**

## Get to know your KUDUwave™

#### All KUDUwave devices have the following capabilities:

- Pure Tone Air Conduction Testing
- Active Noise Monitoring
- Automated and Manual Testing
- Testing Protocols
- Patient Management and Medical Record Suite
- Telemedicine Enabled

Your KUDUwave can be one of the following configurations, which determines what tests it can perform and extra features it may have.

| KUDUwave <sup>™</sup> Prime | KUDUwave <sup>™</sup> Plus             | KUDUwave <sup>™</sup> Pro                |
|-----------------------------|----------------------------------------|------------------------------------------|
| Screening                   | Screening                              | Screening                                |
| -                           | Diagnostic<br>(Bone VIbrator Included) | Diagnostic<br>(Bone VIbrator Included)   |
| -                           | -                                      | Monitoring of Ototoxicity                |
| -                           | -                                      | Extended High<br>Frequency (up to 16kHz) |

Tympanometry functionality can be added to all three configurations mentioned in the above table.

| KUDUwave <sup>™</sup> Prime TMP | KUDUwave <sup>™</sup> Plus TMP         | KUDUwave <sup>™</sup> Pro TMP            |
|---------------------------------|----------------------------------------|------------------------------------------|
| Screening                       | Screening                              | Screening                                |
| Tympanometry                    | Diagnostic (Bone VIbrator<br>Included) | Diagnostic (Bone VIbrator<br>Included)   |
| -                               | Tympanometry                           | Monitoring of Ototoxicity                |
| -                               | -                                      | Extended High<br>Frequency (up to 16kHz) |
|                                 |                                        | Tympanometry                             |

## KUDUwave<sup>™</sup> Serial Number

The unique serial number is clearly marked on the bottom of the KUDUwave headset. Serial number information is required when contacting customer support and booking calibrations.

## Unpacking the KUDUwave<sup>™</sup> Hardware

The KUDUwave is packaged in a robust, shock-absorbing case designed to protect it during transportation. Inspect the case for signs of any damage and notify your supplier immediately if any signs of mechanical or physical damage are found.

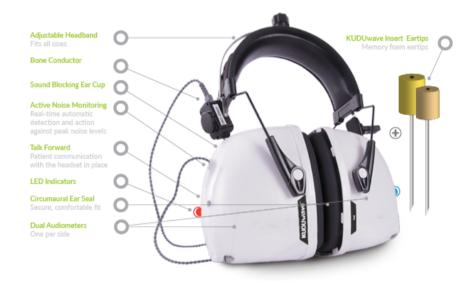

## **Packaging Checklist**

Please check that all items listed below are received in good condition. If any items are missing or damaged, immediately notify your KUDUwave™ distributor.

- The KUDUwave headset
- Three meter long twisted KUDUwave dual USB cable
- USB patient response button
- Radio Ear Bone vibrator with metal headband attached to the KUDUwave black headband with a screw (Plus and Pro configurations only)
- Calibration certificate
- Two sound tubes with stainless steel ear tip couplers, attached to the KUDUwave. (TMP configurations come with an additional two tympanometer probes)
- Spares (6 sound tubes and 1 stainless steel coupler) (TMP configurations come with two spare tympanometer probes)
- TMP configurations come with one calibration pod

## Laptop Requirements

Laptop Minimum Requirements

- Core i3 Processor
- Windows operating system (no older than Windows 7)
- 4GB RAM
- No less than a 250GB hard drive
- WiFi enabled
- A Webcam
- 2 USB ports (response button can be plugged into one ear cup if necessary)

If a USB hub is required, please ensure it adheres to the below specifications:

- Self-powered (it must have its own power supply from an electrical wall plug)
- Supplies 5 Volts and 1 Amp per port
- USB 2.0
- at least 3 ports available for the KUDUwave connections (Left cup, Right cup and Response Button)

## **Software Installation**

If your KUDUwave controller PC was professionally configured by eMoyo, all the necessary software will already be installed. Should this not be the case, or should you wish to install the software on more than one computer, please visit the KUDUwave website (<u>www.kuduwave.com</u>). Click on the software link on the top bar, and select KUDUwave 5 Software.

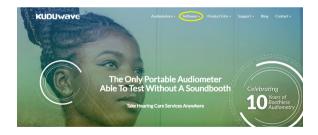

| Fill in the form below to down!<br>First name* | oad the latest KUDUwave Software.                                                     |
|------------------------------------------------|---------------------------------------------------------------------------------------|
| KUDUwave Serial No.                            | Email Address*                                                                        |
|                                                | n you provide to us in order to update yo<br>d services. You may unsubscribe from the |

Submit yours or a representative's contact information here, to gain access to the downloads page. These details will be added to our customer database so that you may be alerted of any changes or updates to the software. The <u>change log</u> is also publically available on our website and is regularly reviewed for any updates.

Next, download the software from the provided link and run the saved installation file as an administrator. Use the chat function in the bottom right hand corner of your screen to chat to us live if you need help.

#### Software Launch

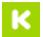

You should find this KUDUwave 5 shortcut on your PCs desktop. Alternatively you can find KUDUwave 5 under programs in your start menu. Launch immediately after installation or, click the icon to launch.

#### Software Language

The software is currently available in English, Spanish, French, Portuguese, Bahasa and Dutch.

## **Preparing the Test Environment**

It is essential that the test environment is as quiet as possible in order to ensure test compliance and that the patient is not disturbed. The KUDUwave software will indicate if ambient noise is too loud and is disrupting the test. The test environment should be free from any distractions that may disturb either the operator or the patient as these may result in incorrect test results.

## **Preparing and Positioning the Patient**

The patient should be seated in the test environment near to the test computer but should not be able to view the computer screen. Care should be taken to ensure the patient is comfortable so as to minimise distractions.

If the patient is unable to sit, care must be taken to ensure they are positioned in as comfortable and relaxed a position as is possible. Patients who are notably anxious should be calmed and reassured before testing.

## Preparing the KUDUwave<sup>™</sup> Equipment

#### Connecting the KUDUwave<sup>™</sup>

Plug the larger USB plugs into the USB ports of the PC. Plug the smaller plugs into the corresponding ports of the KUDUwave headset.

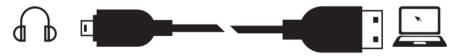

The KUDUwave will indicate the right side with a red light (**Note this is not a warning light**) and the left side with a blue light when powered. You will now be able to begin testing. If the device is not plugged in, it will not be possible to proceed to testing until the device is properly connected.

Ensure that the cables are positioned out of the way so that they are not a hazard.

#### **Device Drivers**

KUDUwave is a plug and play device and all drivers will automatically begin installing when KUDUwave's USB cables are plugged into a PC. If the device is plugged into a different USB port on the same computer for the first time, then some drivers will be installed again. Please wait until Windows notifies you that the drivers have been installed successfully.

**Warning:** If you launch the KUDUwave software before the drivers were installed, the KUDUwave software will prompt you that it could not find the device, even though the device is plugged in. Contact Support should the drivers still not find the device.

#### Performance Verification of the KUDUwave™

To test the KUDUwave hardware, plug in the device and perform X-Check (built in calibration verification tool). This will also indicate any performance issues. Report any faults found to your distributor.

#### Disconnecting the KUDUwave<sup>™</sup>

If it is required that the KUDUwave be disconnected, ensure all test data is saved and close the KUDUwave 5 software. The USB cables can then be unplugged. For safe storage and to extend the lifespan, please wind the USB cables in large loops when returning to the case for storage.

#### Ear Inserts

Ear tips must be firmly attached to the plastic tubes using the stainless steel couplers. Ear tips are intended for single use and should be disposed of as medical waste after testing. eMoyo will not be held liable for any complications if eartips are reused.

#### **USB** Patient Response Button

Connect the USB cable of the response button to either one of the ear cup USB ports, or into a third USB port in the PC. A light will pulse (come on and switch off again) if connected correctly.

## Positioning the KUDUwave<sup>™</sup> Headset

When not in use, place the headset on a stable surface. Cleaning and disinfection can be done with cleaning wipes which are intended for cleaning plastics, that comply with EN1276.

Although there are a number of ways to position the KUDUwave correctly on the patient's head, the following technique is recommended:

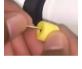

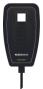

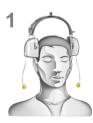

## **Step 1: Initial Position**

Gently place the KUDUwave headset on the patient's head, resting just above both ears. Ensure the headset is positioned correctly i.e. the left ear cup must be on the patient's left hand side and vice versa.

## Step 2: Insert Eartips

Squeeze and roll the foam tip down to its smallest diameter using your thumb and index finger. Pull the ear by the pinna (up and back for adults, and down for children) and insert the foam tip into the ear canal. Ensure that the ear tip is fully inserted. Hold the ear tip in position while the memory foam expands to fill the ear canal. This will ensure that the eartip sits firmly in place. A loosely fitted ear tip or shallow insertion will result in testing inaccuracy.

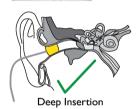

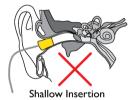

Yellow eartip inserts are intended for most ear canal sizes while beige eartip inserts are intended for very small ear canals (i.e. children).

Warning: Improper selection or insertion of eartips may affect test results.

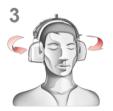

## **Step 3: Final Position**

The headset can now be lifted and placed over the patient's ears. Ensure the ear cups are supported by the headband and do not hang on the ears. Care must be taken not to dislodge the ear inserts from the patient's ear canal.

It is important to lift the left and right ear cups slightly in turn to visually confirm the ear inserts are still correctly positioned. Make sure that the tubing is not tangled under the cups. The tubing should loop out under the cups towards the front of the ear to avoid tangling and or bending.

## Step 4: Bone Vibrator Positioning

If the bone vibrator is to be used, the metal headband must be adjusted and placed over the patient's head. Ensure that it is positioned carefully on the patient's forehead, in line with the middle partition between the eyebrows

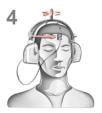

or in line with the centre between their eyes.

Warning: Bone vibrators are calibrated to a specific KUDUwave intended for forehead placement. They are not interchangeable between KUDUwaves. Swapping of bone vibrators between devices may result in inaccurate testing. If you are unsure about which bone vibrator should be used with your KUDUwave please check its calibration certificate or alternatively contact eMoyo support.

#### Step 5: Patient Response Button

The Patient Response Button must be placed in the patient's hands. Ensure that the cable does not become tangled or damaged. The patient must keep their finger on the button and be ready to press it when a sound is played. The patient must be told to press the button as quickly as possible and then let go of the button.

## **Remote Testing**

The KUDUwave can easily and safely be used for remote testing over local and internet connections.

To test remotely:

- 1. The trained operator starts the KUDUwave 5 software application on his or her local personal computer.
- 2. A connection is made to a KUDUwave headset connected to a remote personal computer.
- 3. The remote personal computer is specified using its unique IP address.
- 4. A trained facilitator can then fit the KUDUwave headset on the patient.
- 5. The operator can proceed with the test.

Both the operator and facilitator need to complete the eMoyo KUDUwave training.

# Getting Started with the KUDUwave<sup>™</sup> Software

## **Practitioner Details**

Run the KUDUwave 5.0 application by double clicking on the

icon on your desktop or start bar, and enter your details to continue. These details will appear on all reports and audiograms. You can also select your language of choice. Press enter or click the "Go" button to move forward.

| KUDU                     | vave™     |
|--------------------------|-----------|
| Details to appear o      | n reports |
| Full name                |           |
| Name of professional as: | sociation |
| Registration number      |           |
| Go                       | English > |

## **Home Page**

#### Your Portal to Patient Management

The home page appears as below with 3 main sections.

| K KUDUW  | vave software 5.1.12.2 (User: eMoyo)                                                          | - D ×                                                                                       |
|----------|-----------------------------------------------------------------------------------------------|---------------------------------------------------------------------------------------------|
| Home     | Hitking out the booth<br>Folders + Add main folder                                            | Hi eMoyo<br>Let's get started                                                               |
| Records  | Folder name<br>0 = 2013<br>- = 2014<br>- = 2015<br>- = 2015<br>- = 2017<br>0 = = 2018         | Scan patient<br>QR code Records x-check support                                             |
|          | B → 2019<br>→ 2 A<br>→ 2 B<br>→ 2 C<br>B → 2 Company #1<br>B → 2 Company #2<br>→ 2 Company #3 | Recent patients Search                                                                      |
| 1        | L≊ Company #4                                                                                 | 3                                                                                           |
| X-check  |                                                                                               |                                                                                             |
| Settings | < >>                                                                                          | Please help us make this software the best by giving us feedback<br>Check for a new version |

#### 1. System Menu

.

Here you have access to:

- Home (return to the home page)
  - Records (return back to the folder you were busy with)
  - X-check (built in automated calibration verification tool)
- Cloud (synchronization of data to eMoyo cloud storage)
- Settings (backup data, personalise your reports and more)

#### 2. Folder Management Pane

Folders can be created and managed here. Organise your patient files and make record retrieval quick and easy.

It is recommended to organise patients either under alphabetical folders, organisation / company names or according to the date (month/year) they were tested.

See more examples on the KUDUwave help desk at: helpdesk.kuduwave.com/software/folder-management

#### 3. Data View Pane

.

A series of quick links are made available for your convenience.

- Scan QR codes (for quick retrieval of patient data)
  - Records (returns back to the folder you were busy with)
    - X-Check (built in automated calibration verification tool)
- Support (navigates to our website to contact the support technicians)
- Search (filter through your recent patients listed below the search tool)

#### Give us your feedback

Help us improve the KUDUwave by giving us your feedback.

In the software is a link to a short 5 min survey, where you can let us know how you are experiencing your mobile audiometer and its accompanying software. We'd appreciate your feedback so we can improve your KUDUwave experience.

Please help us make this software the best by giving us feedback
Check for a new version

Or contact us through our website : www.kuduwave.com.

## Working with Folders

Management of folders is done within the Folder Management Pane

## **Creating Folders and Subfolders**

#### To create a folder click: 🕂 Add main folder

Enter the name of your folder in the space provided. Select a smart folder setting if you wish to use this feature. Learn more in the <u>Smart folder section</u>. Select "OK" to save.

| Create a new Folder                                                                              | ×      |
|--------------------------------------------------------------------------------------------------|--------|
| Name of new folder                                                                               |        |
|                                                                                                  |        |
| None                                                                                             |        |
| Hearing conservation screening program for South Africa (PLH and Milestone/                      | STS)   |
| Hearing screening for children and adults (W.H.O.)                                               |        |
| Ototoxicity monitoring program for MDR-TB                                                        |        |
| Hearing screening for humanatarian outreach projects<br>Hearing conservation screening for SAPPI |        |
| Theating conservation screening for SAFFI                                                        |        |
|                                                                                                  |        |
|                                                                                                  |        |
| ОК                                                                                               | Cancel |
|                                                                                                  |        |

Patient details will only be displayed, if the folder they fall under is selected. Once a folder is selected,

a subfolder can be created by clicking the 🕒 icon next to its name.

Access a folder by clicking on the folder name. Double click on the folder name or click on the  $|_{\textcircled{B}^{-}}$  icon to view subfolders. To hide subfolders, double click again on the folder icon or click on the  $\exists$  icon.

Selecting a folder or subfolder will display its contents in the right hand pane.

| KUDU N<br>thinking out the booth |                   | Files (x86)<br>eMoyoDotNet   eMOYO | Data   Patients   Current   2019 |               |        |            |                  |                          | Smart folders<br>Default folder type |
|----------------------------------|-------------------|------------------------------------|----------------------------------|---------------|--------|------------|------------------|--------------------------|--------------------------------------|
| Folders                          | 🕂 Add main folder | Patients                           |                                  |               | + Ac   | ld patient | 🕂 Add QR patient | Import<br>Export<br>Move | Find                                 |
| Folder name                      |                   | Name                               | Surname                          | Date of Birth | Sex    | ID/SS      | Passport         | QR code                  | ^                                    |
| - 🚔 2015                         |                   | Mary                               | Jones                            | 1970/09/01    | Female | 7009010    | 03708            | F53DDB7                  | 9EB85424699                          |
| - 🗎 2016<br>- 🚔 2017             |                   | John                               | Smith                            | 1955/01/01    | Male   | 5501010    | 03708            | B6120C8                  | 9A50B4FDCB3                          |
| E 2018                           |                   |                                    |                                  |               |        |            |                  |                          |                                      |
| e-                               |                   |                                    |                                  |               |        |            |                  |                          |                                      |

## **Smart Folders**

The KUDUwave uses multiple criteria (OSHA, SANS, WHO etc.) to develop testing protocols and assistive interpretations of results. The KUDUwave also uses these criteria to separate which test protocols are most needed and used by a particular industry.

To streamline the process of choosing which tests need to be done with which patients, you can change the default settings of the folder. Change the smart folder type by selecting the folder and click on "Smart folders" in the top right hand corner.

|  |              | Example  |               | <      | Smart fold |      | B5449A1C-5C3206D0 |
|--|--------------|----------|---------------|--------|------------|------|-------------------|
|  | Folders<br>⊕ | Patients | 🕂 Add patient | Import | Export     | Move | Find              |

Under the "Smart folder type" there are six available smart folder configurations, each with their own user interfaces and pre-selected tests for all patients in this folder. Select one option.

|         |                                                            | KUDUWAVE" Smart folder settings                                                          | X |
|---------|------------------------------------------------------------|------------------------------------------------------------------------------------------|---|
| Home    | Folders                                                    | Smart folder type Required fields and tabs Significance items to show Users and security |   |
| -       | <ul> <li>⇒ 2013</li> <li>→ 2014</li> <li>→ 2015</li> </ul> | Smart folder type                                                                        |   |
| Records | -== 2016                                                   | Default folder type                                                                      |   |
|         | →= 2017<br>→= 2018                                         | Occupational / industrial healthcare hearing conservation programs                       |   |
|         | - 🗎 A                                                      | Hearing screening for schools (W.H.O.)                                                   |   |
|         | '= B<br>'= C                                               | Ototoxicity monitoring program for MDR-TB                                                |   |
|         | ➡                                                          | Hearing screening for humanatarian outreach projects                                     |   |
|         | ⊕ ≦ Company #2<br>→≦ Company #3                            | Hearing conservation screening for SAPPI                                                 |   |

Under "Required fields and tabs", you can customise the selected smart folder type by selecting which details you want to make required fields. These fields will be required to be filled in before any tests can be conducted.

| KUDU Va                                                                                                    | Smart fold               | ler settings               |                    |  |
|----------------------------------------------------------------------------------------------------|--------------------------|----------------------------|--------------------|--|
| Smart folder type                                                                                             | Required fields and tabs | Significance items to show | Users and security |  |
| Required fi<br>Surname<br>JD no.<br>Dassport<br>Do8 (Date<br>Sex<br>Company<br>Departm<br>Job title<br>Number | io.<br>of Birth)         | v<br>v<br>v<br>v           | is folder          |  |
| Show tabs                                                                                                    |                          | folder                     |                    |  |
| Notes                                                                                                    |                          |                            |                    |  |

If you are not in the occupational health sector you can change the last four field names to relate to a

hospital or school setting.

| ✓ Hospital ~ | School ~   |
|--------------|------------|
| V Ward V     | ☑ Grade ✓  |
| Room         | ☑ .Class ✓ |
| File no ~    | Scholar no |

Under "Significance items to show", you can select the labels which are available to use for the tests generated in this folder.

| KUDU va                                                                                                    | VE <sup>™</sup> Smart folde                                                           | er settings                |                    |
|----------------------------------------------------------------------------------------------------|---------------------------------------------------------------------------------------|----------------------------|--------------------|
| Smart folder type                                                                                                    | Required fields and tabs                                                              | Significance items to show | Users and security |
| Only show th                                                                                                    | ie following "Note / te                                                               | st" significance option    | s                  |
| None       General Baseli       General Saseli       Last significar       Worst       Best       General Baseli       General Comp       General Scree       General Diagn       General Diagn       General Diagn       OH Baseline T       ✓ OH Baseline N | ne (Current)<br>t<br>ne (Deleted)<br>arison<br>ining<br>ostic<br>est<br>LH<br>lestone |                            |                    |
| OH Baseline P     General Entry                                                                                                    |                                                                                       |                            |                    |
| General Follov<br>General Period<br>Ototoxicity B<br>Ototoxicity M<br>Ototoxicity E<br>OH Screening<br>OH Screening                                                                                                    | r up<br>dic<br>sseline<br>onitoring<br>rit<br>PLH<br>STS                              |                            |                    |

Under "Users and security", you can contact eMoyo by completing the online form, to setup folder security providing restricted access to particular folders.

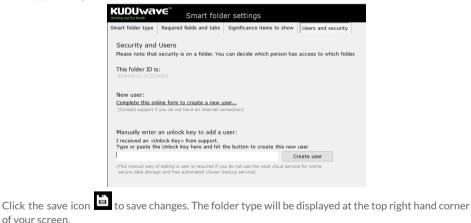

of your screen.

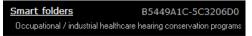

### How to use the MDR-TB Screening Smart Folder

This folder specifically caters for the MDR-TB set-up in South Africa, but can be applied to other projects across the world.

#### Which tests can I perform in this folder type?

- Extended high frequencies with the KUDUwave Pro<sup>™</sup>.
- Incorporates questionnaires for the patient, including records of which medication the patient is currently receiving.
- Automatically continues with the test after the questionnaire is completed.
- Assistive Interpretation done after testing and any indication of ototoxicity is highlighted in a report.

#### How do I start testing?

- 1. After adding a patient to the smart folder, click on +Note/Test to open a new test.
- 2. This next menu will appear for you to select the relevant test you want to perform. (Baseline/Initial, Monitoring or Exit, depending on the patient and where they are in the program stages) You can return to the normal interface by clicking on the button "Select a new Test / Note / Interpretation / Notification" in the top left corner. Once you click on a button, the automatic testing sequence will begin:
  - Questionnaire / Form
  - o Test
  - Assistive Interpretation
- 3. At any point during the test you can manually take over by clicking on pause.
- 4. Save after each step.

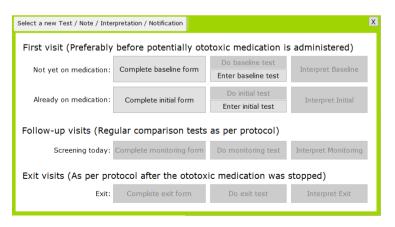

 As a patient enters the MDR-TB monitoring program (i.e. it is their first visit to the clinic), an initial / baseline form, test and assistive interpretation must be recorded. • If the patient has already completed their baseline test (for example he was first tested a year ago), manually enter these results into the KUDUwave database by clicking: Enter baseline / initial test.

NOTE: You cannot perform a Monitoring or Exit test until the patient's full history is manually entered into the system.

- Once the manually recorded results are saved in the database, you can continue on to the monitoring test.
- When the patient arrives for their next follow-up visit, complete the monitoring form, test and interpretation.
- Once the patient is ready to exit the program, complete the exit form, test and interpretation.

#### How to use the Occupational (Industrial) Healthcare smart folder

Using this smart folder type simplifies the method of testing to identify early hearing loss and to calculate measures for compensation.

#### Which tests can I perform in this folder type?

- Milestone Baseline & STS Screening (Standard Threshold Shift)
- PLH Baseline, Screening and Exit (Percentage Loss of Hearing)
- A combination of both Milestone & PLH Baselines or STS & PLH Monitoring

#### How do I start testing?

- 1. After adding a patient to the smart folder, click on +Note/Test to open a new test.
- This next menu will appear for you to select the relevant test you want to perform. The test
  will begin automatically when you click on a button. You can return to the normal interface
  by clicking on the button "Select a new Test / Note / Interpretation / Notification" in the top
  left corner.
- 3. At any point during the test you can manually take over by clicking on pause.
- 4. Save the test once it is completed.

| elect a new Test / Note / Interpretation  | / Notificatio                               | on           |              |              |           |  |
|-------------------------------------------|---------------------------------------------|--------------|--------------|--------------|-----------|--|
| Collect baseline tests                    |                                             |              |              |              |           |  |
| PLH (ZA) baselines:                       | Do 1st                                      | Do 2nd       | (Do 3rd)     | Enter manual |           |  |
| Milestone baselines / Audiometric zero:   | Do 1st                                      | Do 2nd       |              | Enter Manual | Interpret |  |
| Combine PLH (ZA) and Milestone baselines: | Do 1st                                      | Do 2nd       | (Do 3rd)     | Enter Manual |           |  |
|                                           | dic/exit PLI<br>) screening:<br>monitorina: | H (ZA) and S | TS monitorin | g tests      | Interpret |  |
| Combined PLH (ZA) screening and STS mor   |                                             | Do           |              | [            | Interpret |  |

If you want to collect a baseline result, select the type of test from the top section:

| Collect baseline tests                    |        |        |          |              |           |
|-------------------------------------------|--------|--------|----------|--------------|-----------|
| PLH (ZA) baselines:                       | Do 1st | Do 2nd | (Do 3rd) | Enter manual |           |
| Milestone baselines / Audiometric zero:   | Do 1st | Do 2nd |          | Enter Manual | Interpret |
| Combine PLH (ZA) and Milestone baselines: | Do 1st | Do 2nd | (Do 3rd) | Enter Manual |           |
|                                           |        |        |          |              |           |

- Complete two baseline tests, or even a third if you suspect the patient is malingering.
- Click "Interpret" to use the assistive interpretation tool.
- Manually enter the baseline results of the patient if they were tested before, but are new in the KUDUwave database.

If you want to collect a follow up result, select the type of test from the bottom section:

| Collect entry/screening/follow-up/periodic/exit PLF  | 1 (ZA) and 5 | sis monitoring tests |           |
|------------------------------------------------------|--------------|----------------------|-----------|
| PLH (ZA) screening:                                  | Do           |                      | Interpret |
| STS monitoring:                                      | Do           |                      | Interpret |
| Combined PLH (ZA) screening and STS monitoring test: | Do           |                      | Interpret |

- If the patient already has a baseline result in the database, continue to complete the follow up test (screening /monitoring).
- Click "Interpret" to use the assistive interpretation tool.

#### How to use the School Screening Smart Folder

This folder is a solution for mass screening of children, to quickly identify those who need help early on. The automatic test is designed to be efficient, sweeping four frequencies between 25 dB HL and 90 dB HL.

#### Which tests can I perform in this folder type?

• Pure tone test which finds thresholds from 25 - 90 dB HL at 500Hz, 1kHz, 2kHz and 4kHz.

#### How do I start testing?

- 1. After adding a patient to the smart folder, click on +Note/Test to open a new test.
- 2. This next menu will appear for you to start the automatic test. You can return to the normal interface by clicking on the button "Select a new Test / Note / Interpretation / Notification" in the top left corner.
- 3. At any point during the test you can manually take over by clicking on pause.
- 4. Save the test once it is completed.

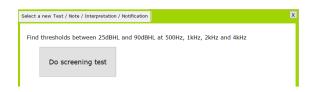

## How to use the Humanitarian Screening Smart Folder

This folder is designed to screen masses efficiently and effectively. The quick automatic test sweeps through 5 frequencies between 25dB HL and 90dB HL.

#### Which tests can I perform in this folder type?

• Pure tone test which finds thresholds from 25 - 90 dB HL at 500Hz, 1kHz, 2kHz, 4kHz and 8kHz.

#### How do I start testing?

- 1. After adding a patient to the smart folder, click on +Note/Test to open a new test.
- 2. A similar menu as the school screening smart folder above will appear for you to start the automatic test. You can return to the normal interface by clicking on the button "Select a new Test / Note / Interpretation / Notification" in the top left corner.
- 3. At any point during the test you can manually take over by clicking on pause.
- 4. Save the test once it is completed.

## Working with Patients

Add and manage your patient data within the Patient Interface. The patient interface will appear when a new patient is created or by double clicking on the patient file in the data view pane of home page.

## **Adding a New Patient**

To create a new patient, first select or create the folder under which the patient should be stored,

then click **\* add patient**. This will open the Patient Interface where you can add the patient's details in the Patient Data Pane (4). Any test data can be previewed in the Test Data Pane (5). To edit patient details, select the field by clicking in the field and enter the new information. All tests thereafter will have the updated information.

|                 | Patient Example (38yr Male)                                                                                                    | export all data of this patient<br>delete this patient |
|-----------------|----------------------------------------------------------------------------------------------------|--------------------------------------------------------|
| Home<br>Records | Patient details Patient details Patient detail |                                                        |
|                 | History + Note / Test                                                                                                    | No clinical notes. Click on "+ Note / Test"            |
|                 | Date and time Significance Type                                                                                                    |                                                        |
| 1               | 4                                                                                                    | 5                                                      |
| X-check         |                                                                                                    |                                                        |
| Settings        |                                                                                                    |                                                        |

Tips:

- Click the tab key to quickly navigate between fields.
- After entering a South African ID number, date of birth, age and gender will automatically be populated.
- Folder names are assumed to be company names, and subfolders as job titles. These fields will be automatically populated with these details. Correct them if need be and the option will become available in the drop down menu for each patient which is added later. To delete an item from a drop down menu, select it, and then click the "X" icon.
- To refresh click

| Company   | Default                   | ~ 😣        | Department/Ward | Testing                     | ~ 😣     |
|-----------|---------------------------|------------|-----------------|-----------------------------|---------|
|           | Hospital / Clinic         | : / School |                 | Ward / OPD                  | / Grade |
| Job title | Job                       | ~ 😣        | Number*         | 1                           |         |
| 1         | Job title / Bed / OPD roo | m / Class  |                 | Employee no / File no / Sch | olar no |

## **Additional Details**

There are four additional tabs within the Patient Data Pane.

#### Voice and Messaging

KUDUwave<sup>™</sup> software allows for SMS and/or voice communication, here is where you will add the details.

Add the phone numbers in the fields provided\*. Select "Add another" to add additional numbers, to remove press "Delete".

| lame Voice and messagin | g Email Identification Notes    |            |
|-------------------------|---------------------------------|------------|
| Iobile numbers for voi  | ce calls, text messages and not | ifications |
| add another             |                                 | Delete     |
| 82 123 4567             | Mobile                          | ^          |
| 21 321 7654             | Work                            |            |
|                         | Home                            |            |

\*Note: Include country and area codes with telephone numbers. Do not add + before the country code.

#### Email

Email addresses linked to your patient can be stored here. Select the Email tab to add email addresses. Select "Add another" to add additional email addresses, and "Delete" to delete email addresses.

| Patient details                            | 2AB81FED008A4F878338CAC9A604102F |
|--------------------------------------------|----------------------------------|
| Name Voice and messaging Email Identificat | tion Notes                       |
| Email addresses for messages and notifi    | cations                          |
| Add another                                | Delete                           |
| email@domain.com Work                      |                                  |
|                                            |                                  |
|                                            |                                  |
|                                            |                                  |

#### Identification

Occasionally, you will need to add additional identity numbers for verification such as employee ID, Social Security or medical insurance details. Here is where this can be done. Select Identification to add additional types of identity details for the patient.

| Patient details          | 2AB81FED008A4F878338CAC9   | A604102F     |
|--------------------------|----------------------------|--------------|
| Name Voice and messaging | Email Identification Notes |              |
| Identification numbers   |                            |              |
| Add another              | D                          | <u>elete</u> |
|                          | ID / SS Issued by country: | ^            |
|                          | ID / SS number             |              |
|                          | Medical Scheme Number      |              |
|                          | Medical Scheme Name        |              |
|                          | My Patient file number     |              |
|                          |                            | ~            |

Add the identity details to the relevant field provided, or click "Add another" to add additional forms of identification, and "Delete" to remove them.

#### Notes

Notes relating to the patient's demographics can be added under the Notes tab. Notes regarding tests are discussed later.

| 2AB81FED008A4F878338CAC9A60410 |
|--------------------------------|
| Identification Notes           |
| cs of patient                  |
| ^                              |
|                                |
|                                |
|                                |
|                                |
|                                |

## **Notes and Tests**

KUDUwave<sup>™</sup> software bundles notes and tests within a single function. To add a new note or test

click on + Note / Test to get access to the following options:

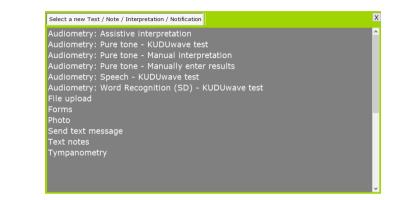

All audiometry listed items are discussed in the "<u>Working with clinical tests</u>" section. Request the Tympanometry User Manual to find out more about this added feature of the KUDUwave.

## File upload

It may be necessary to upload additional digital documents to your patients records such as; clinical notes or old audiograms. To do this, select "File upload" from the **+Note / Test menu**.

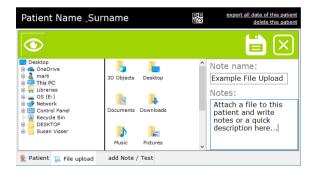

Browse to the file you would like to upload to the patient profile, select it, name it and provide some details about the file you are uploading.

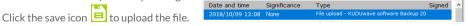

#### Forms

The KUDUwave software comes with built-in patient questionnaires to help supplement your test results. Click on any of the listed questionnaires, then click on the "Next" arrow to fill it in.

| Occupational Health Hearing history<br>Occupational Health General history                                                                                                    |
|----------------------------------------------------------------------------------------------------|
| Medical certificate of fitness - Construction regulation 2014 (ZA Act 85 of 1993)<br>Monitoring of hearing and balance problems in ototoxicity for DR-TB (Baseline)                                                                             |
| Monitoring of hearing and balance problems in ototoxicity for DR-TB (Baseline)<br>Monitoring of hearing and balance problems in ototoxicity for DR-TB (Follow-up)<br>Monitoring of hearing and balance problems in ototoxicity for DR-TB (Exit) |

#### Photo

To take a photograph of the patient, select "Photo" from the **+Note / Test menu**. Your computer's camera will automatically start.

If it does not, select Start video camera

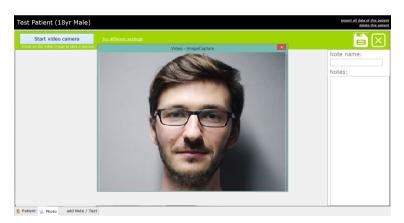

If the image is in black and white, select "Try different settings". If you are happy with the image click anywhere on the image to take the photograph. You can make a note about the file upload in the "Note" field.

Click E to save. The photo will now be available in the patient profile.

Click Ko cancel and go back to the patient profile

#### Send a Text Message

In order to send a text message from the system, you need to be connected to the internet. Contact eMoyo to set this feature up for you. First, select "Send text message" from the **+Note / Test menu**.

|          | Patient Example (38yr)                                                     | export all data of this p<br>delete this p |             |
|----------|----------------------------------------------------------------------------|--------------------------------------------|-------------|
| Home     |                                                                            | <b>i</b>                                   | $\boxtimes$ |
| Records  | Mobile number that includes the country code i.e. "27824400826" (No + or ( | 00):                                       |             |
|          | (160) Text message / SMS (Maximum 160 characters):                         |                                            |             |
|          |                                                                            |                                            |             |
| K-check  |                                                                            |                                            |             |
| \$       |                                                                            |                                            |             |
| Settings | Patient Send text message add Note / Test                                  |                                            |             |

From the drop down menu, select the number to which you want to send a text message. This number would have been entered in the patient's details under "Voice and messaging".

Type your message and select to save and send, or to cancel the message. A record of the sent sms will be saved in the patient history.

#### Text Notes

Select "Text notes" from the **+Note** / **Test menu.** Enter the name of the note and enter the note text.

Select to save or to cancel the note. The note is saved in the patient history.

|       | Patient Example (38yr)                   | export all data of this patient<br>delete this patient |
|-------|------------------------------------------|--------------------------------------------------------|
| ome   |                                          |                                                        |
| ords  | Note name<br>Text Notes                  |                                                        |
|       | Notes                                    |                                                        |
| theck | Type your note here                      | Ŷ                                                      |
|       |                                          | ~                                                      |
|       | 횿 Patient 📜 Text notes 🛛 add Note / Test |                                                        |

## **Patient History**

The Patient Data Pane also contains a panel called History. Here, all Notes/tests will be listed by date.

| Patient E    | xamp          | le (38yr)               |                     |                                         |
|--------------|---------------|-------------------------|---------------------|-----------------------------------------|
| Patient de   | tails         |                         | 21E77C              | 706CF54F98A2DF357B355682C0              |
| Name         |               |                         |                     |                                         |
| Name*        | Patient       |                         | Surname*            | Example                                 |
| ID no.       | 123456        | 789                     | Passport no.        |                                         |
| Date         | of Birth      | 1980/01/01              | Sex                 | Male                                    |
| Company      | Но            | spital / Clinic / Schoo | Department/Ward     | Vard / OPD / Grade                      |
| Job title    | Job title / B | ed / OPD room / Clas    |                     | 1<br>Employee no / File no / Scholar no |
| History      |               |                         |                     | + Note / Test                           |
| Date and tim | ne            | Significance            | Туре                | ^                                       |
| 2018-03-01 1 |               | None                    |                     | Note 2                                  |
| 2018-03-01 1 | 7:02:24       | None                    | Text notes - Text N | Note 1                                  |

## **Patient Data Storage**

Data is obfuscated locally and only accessible/readable via the KUDUwave software. No data can be deleted, it is only hidden from the end user in the software. The patient database is encrypted and stored in hidden folders under GUIDs that are linked to the respective tests or patients.

eMoyo does not take responsibility for the transmission of data off the PC, if the end user requires any backup solutions (cloud or hardware) it is done at their own risk. If third party integrations are utilised then it is the responsibility of the third party application to handle the data. Unless an agreement is made with eMoyo and the risks of data transferral are appropriately mitigated.

## **Exporting Patient Data**

#### Exporting a Single Patient's Data

From within a patient profile, click on "export all data of this patient" at the top right corner of the patient management screen. This will bring up a dialogue box. Select where you would like to save the patient data, and click "Save".

**Note:** This exported data can only be viewed if imported back into the KUDUwave software.

## **Exporting Multiple Patients' Data**

From within a folder, you can export multiple pure tone test results for all patients within a

specific date range. In the folder view, click "Export", select a date range and then click "<u>Export all</u> <u>KUDUwave Pure Tone results in this folder</u>".

| Patients                           | 🕂 Add patie                                 | nt Import Export | Move Find |
|------------------------------------|---------------------------------------------|------------------|-----------|
| Default                            | ~                                           |                  | X         |
| From date 9/ 8/2018 📴              | To date 10/10/2018                          |                  |           |
| Export all KUDUwave Pure Tone resu | <u>s in this folder for this date range</u> |                  |           |

Select where you would like the file to be saved and click "Save" to finish. The software will inform you of the progress of the export.

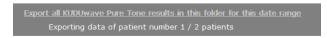

Note: This exported data is saved in csv format and must be opened as a spreadsheet.

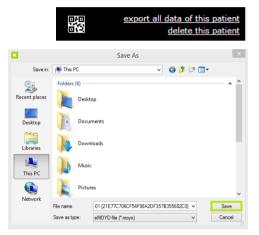

## **Importing Patient Data**

To import patient data, select a folder from the Folder Management Pane and click "Import". You have a choice to import a single patient or multiple from a spreadsheet. Select the option you would like, locate the file in the browser and click "Open".

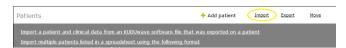

# Import a Single Patient from KUDUwave Software File

You can import a patient file which was exported from the KUDUwave software in a ".moyo" format.

Click on "<u>Import a patient and clinical data from an</u> <u>KUDUwave software file that was exported on a</u> <u>patient</u>".

Find and select the "**.moyo**" file, then click "Open" to import it.

#### Import Multiple Patients from a Spreadsheet

You can import multiple patients into a folder from a spreadsheet that is saved in a ".csv" format.

Select the folder you wish to assign all your patients into. Click on "<u>Import multiple patients listed in a</u> <u>spreadsheet using the following format</u>". Select the "**.csv**" file and click "OK".

Note: This file upload cannot be undone! Make sure you have selected the correct folder!

| Folders<br>→  →  →  Default<br>→  →  Example<br>→  →  Subfold: | Patients + add patient Import a patient and clinical data from an KUDUwave software file that was exported on a patient Import multiple patients listed in a spreadabeet using the following format Save all toamper cay compare on import |                                                                                                    |                                                        |                                  |         |  |  |  |  |
|----------------------------------------------------------------|----------------------------------------------------------------------------------------------------|----------------------------------------------------------------------------------------------------|--------------------------------------------------------|----------------------------------|---------|--|--|--|--|
|                                                                | Name                                                                                                    | Surname                                                                                                    | Date of Birth                                          | Sex                              |         |  |  |  |  |
|                                                                | Patient                                                                                                    | Example                                                                                                    | 1980-01-01                                             | Male                             |         |  |  |  |  |
|                                                                |                                                                                                    | NoSumame                                                                                                    | 1899-12-30                                             | Unknown                          |         |  |  |  |  |
|                                                                | Test                                                                                                    | Test                                                                                                    | 1899-12-30                                             | Unknown                          |         |  |  |  |  |
|                                                                | Test                                                                                                    |                                                                                                    | Confirm                                                |                                  | ×       |  |  |  |  |
|                                                                |                                                                                                    | This action can not be under the section can not be under the section can not be under the section can be under the section can be used as a section can be used as a se | ONE. Make sure this is the correct folder of OK Cancel | where you are importing these pa | tients. |  |  |  |  |
|                                                                |                                                                                                    |                                                                                                    |                                                        |                                  |         |  |  |  |  |

Browse your PC folders, select the csv file and upload. An example file can be downloaded by clicking on "<u>Save an example csv template for import...</u>". Your spreadsheet must include all headings in this order.

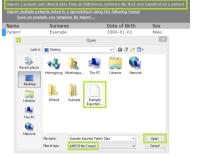

## **Searching and Finding Patients**

| Search | Recent patients | Search |
|--------|-----------------|--------|
|        |                 |        |

The search function can only be accessed from the Home screen. Search for patients using either: Name, Surname or Date of Birth. Begin typing in the search field and the software will automatically start bringing up possible matches.

Import

Export

Move

Find

+ Add patient

Find

The find function can only be accessed from within a folder. Search for patients using either: Name or Surname. Begin typing in the search field and the software will automatically start bringing up possible matches.

## **QR Codes**

Your KUDUwave software has the ability to automatically generate a QR code for each patient that you create. This code will appear on all reports associated with this patient. To view the QR code assigned to them click on the box in the right hand corner of the patient profile, or view any record saved in their history.

| Petra Haselmaier (34yr)                                                                                                    |                                                                                                    | 670<br>670                                                                           | export all data of this patient<br>delete this patient |
|----------------------------------------------------------------------------------------------------|----------------------------------------------------------------------------------------------------|--------------------------------------------------------------------------------------|--------------------------------------------------------|
| Patient details                                                                                                    |                                                                                                    |                                                                                      |                                                        |
| Name*         Petra           ID no.         7003115143084           Date of Birth*         1984/08/29 ▼           Company*         Intel ♥           Marginer         ♥           Job title*         Engineer           Imaginer         ♥ | Sumame* Haselmaier<br>Passport no: 45645665<br>Sex* Female<br>Department* Circuitboard layou © @<br>Ward (OPD) Grade<br>Number 54321 |                                                                                      |                                                        |
| Job title / Bed / OPD room / Class History Date and time Significance Type                                                                                                    | Employee no / File no / Scholar no                                                                                                   |                                                                                      | *                                                      |
|                                                                                                    |                                                                                                    | 9D723D34B4A3400087F2C5ACFDD95CC1 Copy<br>Assign a new QR code to this person (Merge) |                                                        |

From this view you can print a page of these codes, copy the unique code associated to this QR code and assign a different QR code to your patient.

On the home screen you can scan this code on any of the printed reports and the software will take you directly to this patient's profile again.

Click on QR code in front of the camera lense of the computer. Once the code has been registered, click search and it will take you to the patient profile.

# Working with Clinical Tests

## **Create a New Test**

Custom settings

JT Custom

Ensure that your KUDUwave<sup>™</sup> is plugged in before attempting to initiate a test.

To add a new test click on to get access to the following options: Select a new Test / Note / Interpretation / Notification х Choose the test you want to do: Audiometry: Pure tone - KUDUwave test Audiometry: Pure tone - Manual Interpretation Audiometry: Pure tone - Manually enter results Audiometry: Speech - KUDUwave test Audiometry: Word Recognition (SD) - KUDUwave test File upload Audiometry: Pure tone - KUDUwave test Select "Audiometry: Pure tone - KUDUwave test". Questions Send text message Select the type of protocol in S off to perform from the list and then press "Next". Connected to the KUDUwave Traditional Audiometer

Auto Air and Bone [Octaves 250Hz to 8kHz - SANS 10182]

Ototoxicity Auto Baseline [250Hz to 16kHz - SANS 10182] Ototoxicity Auto Exit [250Hz to 16kHz - SANS 10182]

Ototoxicity Auto Screening [1kHz to 16kHz - SANS 10182]

SANS 10083 Baseline - Auto Occ. Health [Min 0dBHL] SANS 10083 Baseline - Auto Occ. Health [Min 10dBHL]

SANS 10083 Screening - Auto Occ. Health [Min 15dBHL] WHO School Screening [Min 25dBHL - 500Hz to 4kHz]

SANS 10083 Exit - Auto Occ. Health [Min 10dBHL]

This will start the "macro", an automatic testing protocol with preloaded settings that meet the standards mentioned in the label.

Alternatively, select "Custom Settings" to create a macro with your own settings.

If at any stage during a test you would like to communicate with the patient, use the "**Talk Kuduwave**" button.

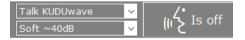

Click to turn on . Click again to turn off.

## Create a New Test Macro

Should you wish to customise your audiometry test, make sure the folder has default settings. You can check this by selecting the folder and noting the folder type in the top right hand corner. To change this refer to the Working with Folders section.

Select a patient in this default folder and click on

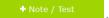

Select one of the tests listed in the + Note/Test menu. You will then see this menu:

Traditional Audiometer Custom settings Auto Air and Bone [Octaves 250Hz to 8kHz - SANS 10182] Ototoxicity Auto Baseline [250Hz to 16kHz - SANS 10182] Ototoxicity Auto Exit [250Hz to 16kHz - SANS 10182] Ototoxicity Auto Screening [1kHz to 16kHz - SANS 10182] SANS 10083 Baseline - Auto Occ. Health [Min 0dBHL] SANS 10083 Baseline - Auto Occ. Health [Min 10dBHL] SANS 10083 Exit - Auto Occ. Health [Min 10dBHL] SANS 10083 Screening - Auto Occ. Health [Min 15dBHL] WHO School Screening [Min 25dBHL - 500Hz to 4kHz]

Each macro listed here is programmed to conduct testing protocols which adhere to the mentioned standard. Select the type of macro you wish to conduct.

**Note:** The macro you select **must** meet the standards which are required in your field. That is, Occupational Therapists must choose an already existing Occ. Health protocol, so that **all standards will be copied over** to the new macro which will be created.

| Add a new Test setup                            | Delete Test setup                                  | [           | Show settings when clicking the next botton                                                                               |
|-------------------------------------------------|----------------------------------------------------|-------------|----------------------------------------------------------------------------------------------------|
| New ma Macro name: My New Macro                 | cro name – 🗆                                       | ncel        | Enter the new name for this Macro<br>Select "OK"                                                                          |
| All the settings from here onwards will be save | JWave<br>ed as a Macro with the name "My New<br>IK | ×<br>Macro" | The Start Page will show you the<br>automatic settings which have been<br>copied from the previous Macro you<br>selected. |

Select "Add a new Test setup" at the bottom of the screen.

## Start page

Simulate a sound booth (Monitor the ambient noise)

| Maximum permissable ambient sound pressure l         | evels for AC | and C | Occlud | led B( | C to te | st accı | urately | to 0 d | IBHL |
|------------------------------------------------------|--------------|-------|--------|--------|---------|---------|---------|--------|------|
|                                                      |              | 125   | 250    | 500    | 1000    | 2000    | 4000    | 8000   | Hz   |
| ○ ANSI/ASA S3.1 for KUDUwave headset                 |              | 58    | 58     | 55     | 49      | 46      | 54      | 52     |      |
| SANS-10182 screening for KUDUwave headset            |              | 74    | 74     | 61     | 56      | 55      | 65      | 64     |      |
| ○ SANS-10182 diagnostic for KUDUwave headset         |              | 56    | 56     | 59     | 56      | 55      | 65      | 64     |      |
| O BS 6655 / EN 26189 / ISO 6189 for KUDUwave headset | dB SPL       | 69    | 68     | 57     | 52      | 49      | 58      | 58     |      |
| ○ OSHA for KUDUwave headset                          |              |       |        | 76     | 65      | 59      | 77      | 83     |      |
| ○ ACC Guidelines NZ Nov 2012 for KUDUwave headset    |              | 83    | 78     | 67     | 58      | 52      | 67      | 67     |      |

| Simulate an audiometer (Maximum and minimum thresholds)                                                                  |                  |     |          |          |          |          |          |          |          |          |         |         |            |
|----------------------------------------------------------------------------------------------------|------------------|-----|----------|----------|----------|----------|----------|----------|----------|----------|---------|---------|------------|
|                                                                                                    |                  | 125 | 250      | 500      | 750      | 1k       | 1.5k     | 2k       | 3k       | 4k       | 6k      | 8k      | Minimum    |
| O Type 1* Research Audiometer<br>except for thresholds in maroon                                                         | Air**<br>Bone*** | -50 | 70<br>25 | 90<br>45 | 90<br>45 | 90<br>55 | 90<br>60 | 90<br>60 | 90<br>60 | 90<br>50 | 80<br>- | 70<br>- | -10<br>-10 |
| ○ Type 2* Clinical Audiometer                                                                                            | Air**            | 60  | 80       | 100      | -        | 100      | 100      | 100      | 100      | 100      | 90      | 80      | -10        |
| • Type 3* Diagnostic Audiometer                                                                                          | Air**            | -   | 70       | 90       | -        | 90       | -        | 90       | 90       | 90       | 80      | 70      | -10        |
| O Type 4* Screening Audiometer                                                                                           | Air**            | -   | 70       | 60       | -        | 60       | -        | 60       | 60       | 60       | 60      | -       | 0          |
| <ul> <li>Type 4* Screening Audiometer<br/>that can test to 70dBHL including 8k</li> </ul>                                | Air**<br>Hz      | -   | 70       | 70       | -        | 70       | -        | 70       | 70       | 70       | 70      | 70      | 0          |
| * IEC 60645-1 classification ** Maximum hearing levels for Air Conduction *** Maximum hearing levels for Bone Conduction |                  |     |          |          |          |          |          |          |          |          |         |         |            |

Extended high frequencies

Extended High Frequencies are not enabled on this Audiometer. Please contact your supplier if you would like to upgrade to this functionality. (Extended High Frequencies go up to 16kHz)

| Threshold seeking m                      | ethod                                                                                          |  |
|------------------------------------------|------------------------------------------------------------------------------------------------|--|
| Automatic setup:     Shortened           | Ascending method (ISO 8253-1)                                                                  |  |
| Type of tone<br>Pure tone<br>Warble tone | Tone duration<br>500   milli seconds (ms)<br>Tones are always presented at this fixed duration |  |
| Stenger offset: 10                       |                                                                                                |  |
| Show Audiometer                          | info                                                                                           |  |

Click , to move on to the "Setup for automatic testing page", it will give you access to specific features you can choose to be tested in this new macro.

#### Setup for automatic testing page

#### Frequencies to test (Hz):

| Test these AC freq                                                                                     | uencies Left                              | ✓ Test these                                       | AC freque                                                                        | ncies Right                               |  |  |  |  |  |
|----------------------------------------------------------------------------------------------------|-------------------------------------------|----------------------------------------------------|----------------------------------------------------------------------------------|-------------------------------------------|--|--|--|--|--|
| 125     ♥ 2k       250     ♥ 3k       ♥ 500     ♥ 4k       750     ♥ 6k       ♥ 1k     ♥ 8k       1.5k | 9k<br>10k<br>11.2k<br>12.5k<br>14k<br>16k | □ 125<br>□ 250<br>✔ 500<br>□ 750<br>✔ 1k<br>□ 1.5k | <ul> <li>✓ 2k</li> <li>✓ 3k</li> <li>✓ 4k</li> <li>✓ 6k</li> <li>✓ 8k</li> </ul> | 9k<br>10k<br>11.2k<br>12.5k<br>14k<br>16k |  |  |  |  |  |
| At the end of AC, redo the first frequency that was tested again                                       |                                           |                                                    |                                                                                  |                                           |  |  |  |  |  |
| Then redo all AC frequencies up to 8kHz with thresholds worse than 25 🚖 dB HL                          |                                           |                                                    |                                                                                  |                                           |  |  |  |  |  |
| Then also test the following AC frequencies if any one AC threshold is worse than 25 🚖 dB I            |                                           |                                                    |                                                                                  |                                           |  |  |  |  |  |

Then redo all AC frequencies with thresholds worse than 25 🖨 dB HL where noise levels were too loud

and where Orange and Green overlaped more than 5 🚖 dB Then add these BC frequencies for each AC frequency thresholds that is greater or equal to 15 🖨 dB HL

You can select frequencies for each ear. for Air Conduction (AC) and Bone Conduction (BC) testing.

You can also alter the randomized delay between tones.

| Always test these BC frequencies Left | Always test these BC frequencies Right |
|---------------------------------------|----------------------------------------|
| 250 1.5k                              | 250 1.5k                               |
| ✓ 500 ✓ 2k                            | ✓ 500 ✓ 2k                             |
| _ 750 ✔ 3k                            | _ 750 	✔ 3k                            |
| ✓ 1k ✓ 4k                             | ✓ 1k ✓ 4k                              |
|                                       |                                        |

Then also test the following BC frequencies if any one AC threshold is worse than 25 🖨 dB HL

Then redo all AC frequencies with thresholds worse than 25 🖨 dB HL

| □ Then redo all BC frequencies up to 4kHz with thresholds worse than 25 🚖 dB HL<br>□ Then redo all BC frequencies with thresholds worse than 25 🐳 dB HL where noise levels were too loud                                                                                                    |                                                         |
|----------------------------------------------------------------------------------------------------|---------------------------------------------------------|
| Prompt to apply the bone conductor when bone conduction testing starts       ( □ Also play a tone )         □ Block tones from being presented if the noise levels are too loud for 3 \$       5         □ Block tones from being presented if the noise levels are too loud for 3 \$       5         □ Block tones from being presented if the noise levels are too loud for 3 \$       5         □ Block tones from being presented if the noise levels are too loud for 3 \$       5         □ Block tones from being presented if the noise levels are too loud for 3 \$       5         □ Block tones from being presented if the noise levels are too loud for 3 \$       5         □ Block tones from being presented if the noise levels are too loud for 3 \$       5         □ Block tones from being presented if the noise levels are too loud for 3 \$       5         □ Block tones from being presented if the noise levels are too loud for 3       5         □ Block tones from being presented if the noise levels are too loud for 3       5         □ Block tones from being presented if the noise levels are too loud for 3       5         □ Block tones from being presented if the noise levels are too loud for 3       5         □ Block tones from being presented if the noise levels are too loud for 3       5         □ Block tones from being presented if the noise levels are too loud for 3       5         □ Block tones from being presented if the noise levels are too loud for 3       5 |                                                         |
| $\begin{array}{c} \mbox{Minimum testable threshold for each frequency} \\ \mbox{Hz} 125 250 500 750 1000 1500 2000 3000 4000 6000 8000} \\ \mbox{Air conduction} & \hlineleft 250 0 0 0 0 0 0 0 0 0 0 0 0 0 0 0 0 0 0$                                                                                                    | Click , to<br>move on to the<br>"Conditioning<br>page". |
| Next frequency start threshold level                                                                                                    |                                                         |
| Delay before randomization delay<br>1000                                                                                                    | Pag                                                     |

125 250 500 750 1k 1.5k 2k 3k 4k 6k 8k

✓ 250 ✓ 500 ✓ 750 ✓ 1k ✓ 1.5k ✓ 2k ✓ 3k ✓ 4k Automatic masking

250 500 750 1k 1.5k 2k 3k 4k Automatic masking

## Conditioning

| ?                                                                                                    |                   | Auto conditioning                                                                                                    | $\times$ |
|----------------------------------------------------------------------------------------------------|-------------------|----------------------------------------------------------------------------------------------------|----------|
| Con                                                                                                    | ditioning         | page                                                                                                    |          |
| Left                                                                                                    |                   | Right                                                                                                    | _        |
| Present tone Mask  Left loudness setting  40 dBHL (Soft)  60 dBHL (Normal)  80 dBHL (Loud)  100 dBHL (Very loud)  110 dBHL (Extremely loud) | <b>1000</b><br>Hz | Present tone Mask          Right loudness setting         40 dBHL (Soft)         60 dBHL (Normal)         80 dBHL (Loud)         100 dBHL (Very loud)         110 dBHL (Extremely loud) |          |
| Automatic Wait Time (milliseconds)                                                                                                    |                   | Side to start                                                                                                    |          |
| 2500 Increase wait time                                                                                                    | Decrea            | se wait time                                                                                                    |          |

This is the conditioning page. It allows you to play a sound to the patient and see how long they take to respond. This tests their response time and conditions them to the test environment.

Tones will be presented to them and they must press the response button to indicate they have heard the tone. If the patient does not respond in time, a pop up message will say: "Button not pressed in time". Explain the testing process again, e.g. "When you hear the sound, quickly press the response button and release."

If the patient was too slow in pressing the button, a pop up message will say: "Pressed bit too slow for automatic wait time". The wait time is how long it takes for patients to press the button. This is automatically set to 2,5 seconds (2500ms). You can extend or shorten this time by clicking on: "Increase wait time" or "Decrease wait time".

There are two options for patient conditioning: Manual and Automatic.

Auto conditioning

To switch between the two modes click:

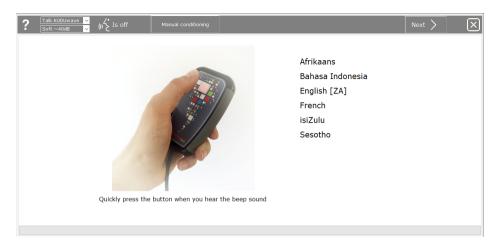

This is the Automatic Conditioning page. Here you can select the preferred language of the patient. The conditioning process will now be explained to them in that language.

In Manual mode, begin conditioning at 40 dBHL and increase the intensity until the patient responds. This gives you an indication of where to begin testing.

Condition the patient for masking by selecting "Mask". This will play white noise to the ear selected on the conditioning page and present the toneto the opposite ear.

Once both ears have been conditioned, you will know the patient understands how the test is

conducted. Select "Next".

## **Conducting a Clinical Test**

#### Automatic Test

The automated test will start running immediately after conditioning is completed. Wait for the test

|  | to complete | and | select | "Save". | E |  |
|--|-------------|-----|--------|---------|---|--|
|--|-------------|-----|--------|---------|---|--|

#### Manual Test

I

4.15

After conditioning the patient, click Pause . Now manual testing can be performed.

| Patient Example (38yr) |            |                                                                                                    |          |             | export all data of this patient<br>delete this patient |
|------------------------|------------|----------------------------------------------------------------------------------------------------|----------|-------------|--------------------------------------------------------|
| < ?                    | Auto Pause | Hide audiogram                                                                                                    |          |             |                                                        |
|                        |            | Ida audogram         Image: Comparison of the comparison of the compar |          | 20<br>0<br> | 1000 A A A A A A A A A A A A A A A A A A               |
| 125 250                | 500 750 1  | 1k 1.5k 2k                                                                                                    | 3k 4k 6k |             | ~                                                      |

Use the keypad to move the cursor across the plane.

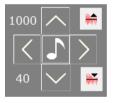

To present a tone at the set frequency (1000) and intensity (40), click

To **increase** intensity (to make it **louder**) click

To decrease intensity (to make it softer) click

To **increase** frequency click **P**, to **decrease** frequency click

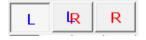

The blue screen is for the left ear test and the red screen for the right ear. Use these buttons to switch between left and right or to show both.

After a tone is presented, this bar will become coloured as you wait for the patient to respond. It will be green and show a thumbs up if the patient responds in time.

If the patient was too slow it will turn orange and show a thumbs down. If the patient presses the response button without a tone being presented, a grey spot will mark the screen.

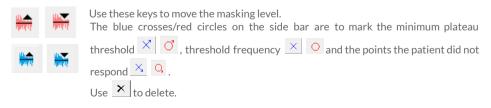

To switch between air conduction and bone conduction testing, use these buttons.

The KUDUwave will automatically mask the ears when performing bone conduction tests.

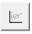

When counselling a patient or person interested in the testing results, use this button to view the speech area of the patient. On the screen it will show the various consonants and vowels available to the patient and also shows the intensity of sounds i.e. a baby crying or a dog barking.

AC BC

Another feature you can use is applying hearing loss bands to the screen. To view the hearing loss

| bands, click on | No hearing loss bands | Y | and select one of the options in the menu. |
|-----------------|-----------------------|---|--------------------------------------------|
|                 |                       |   |                                            |

This is what the screen will look like if you selected Clark Degrees.

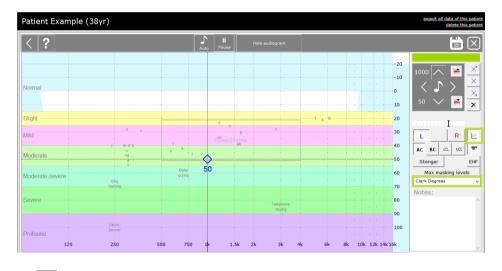

The **?** will bring up the Help page and it will show you shortcut keys to perform tests quicker.

## Speech Reception Threshold (SRT) Testing

To conduct a SRT test, select the "Speech - KUDUwave test" option from the New Test Menu.

| Select a new Test / Note / Interpretation / Notification                                                                                  | Х |
|----------------------------------------------------------------------------------------------------|---|
| Audiometry: Assistive interpretation<br>Audiometry: Pure tone - KUDUwave test<br>Audiometry: Pure tone - Manual interpretation            | ^ |
| Audiometry: Pure tone - Manually enter results<br>Audiometry: Speech - KUDUwave test<br>Audiometry: Word Recognition (SD) - KUDUwave test |   |
| File upload<br>Photo                                                                                                    |   |
| Questions<br>Send text message                                                                                                    |   |
| Text notes<br>Tympanometry                                                                                                    |   |

Then select the list of words read in the specified language you wish to use.

|              | Talk Kuduwave<br>Soft ~40dB | ~<br>~ | (II 2 Talk                                                                                                    |  |
|--------------|-----------------------------|--------|----------------------------------------------------------------------------------------------------|--|
| SRT - Englis | h (Maryland                 | ) wor  | ords read by a female [SRT afr ZA F1 Unilat]<br>rds read by a female [SRT eng US F1 Unilat]<br>words read by a female [SRT eng ZA F1 Unilat] |  |

Select which ear you want to begin testing at the specified intensity level.

| Talk Kuduwave     V       Soft ~40dB     V                                                                                |                            | k                     |                 |                       |                        |                        |                        |                               |
|----------------------------------------------------------------------------------------------------|----------------------------|-----------------------|-----------------|-----------------------|------------------------|------------------------|------------------------|-------------------------------|
| Initial test settings                                                                                                    |                            |                       |                 |                       |                        |                        |                        |                               |
| <ul> <li>Start with the LEFT ear at</li> <li>Start with the RIGHT ear at</li> </ul>                                       | 15 🜻                       | dBH                   | L               |                       |                        |                        |                        |                               |
|                                                                                                    |                            |                       |                 |                       |                        |                        |                        |                               |
| Sound booth to simulate<br>Maximum permissable ambient sound pressure leve                                                | els for Air                | Cond                  | uction          | and                   | Occlud                 | ed Bo                  | ne Cor                 | nduction                      |
|                                                                                                    | ls for Air                 | Cond                  |                 | to                    | o test a               | accura                 | tely to                | duction<br>0 dBHL<br>8000 Hz  |
|                                                                                                    | dB SPL                     |                       |                 | to<br>500             | o test a               | accura                 | tely to                | 0 dBHL                        |
| Maximum permissable ambient sound pressure leve                                                                           |                            | 125                   | 250             | 500<br>55             | 1000<br>49             | accura<br>2000<br>46   | tely to<br>4000<br>54  | 0 dBHL<br>8000 Hz             |
| Maximum permissable ambient sound pressure leve     ANSI/ASA S3.1** for KUDUwave                                          | dB SPL                     | 125<br>58<br>74       | 250<br>58       | 500<br>55<br>61       | 1000<br>49<br>56       | 2000<br>46<br>55       | 4000<br>54<br>65       | 0 dBHL<br>8000 Hz<br>52<br>64 |
| Maximum permissable ambient sound pressure leve<br>• ANSI/ASA S3.1** for KUDUwave<br>O SANS-10182* screening for KUDUwave | dB SPL<br>dB SPL<br>dB SPL | 125<br>58<br>74<br>56 | 250<br>58<br>74 | 500<br>55<br>61<br>59 | 1000<br>49<br>56<br>56 | 2000<br>46<br>55<br>55 | 4000<br>54<br>65<br>65 | 0 dBHL<br>8000 Hz<br>52<br>64 |

The SRT page will open and automatically read the words to the patient once you select the play button on the control panel.

| Example Pati | ent (24yr Ma                | ale)                                                                                                    |      |                                                                                                    |               | gpa         export all data of this path           etcl         delete this path |
|--------------|-----------------------------|----------------------------------------------------------------------------------------------------|------|----------------------------------------------------------------------------------------------------|---------------|----------------------------------------------------------------------------------|
|              | Talk Kuduwave<br>Soft ~40dB | ~<br>~                                                                                                    | ج ۱۱ | Talk                                                                                                    |               |                                                                                  |
| Left         | L dB                        | $\checkmark$                                                                                                    | *    | Controls                                                                                                    |               | Notes                                                                            |
| Hotdog       | 45                          | ✓                                                                                                    |      |                                                                                                    |               |                                                                                  |
| Whitewash    | 40                          | <ul> <li>Image: A second second s</li></ul> |      | Noise complia                                                                                                    | int (-67dBHL) |                                                                                  |
| Woodwork     | 35                          | <ul> <li>Image: A second second s</li></ul> |      |                                                                                                    |               |                                                                                  |
| Inkwell      | 30                          | <ul> <li>Image: A second second s</li></ul> |      | s de la companya de la companya de l | $\wedge$      |                                                                                  |
| Oatmeal      | 25                          | -                                                                                                    |      | Correct                                                                                                    |               |                                                                                  |
| Mousetrap    | 20                          |                                                                                                    | ×    |                                                                                                    |               |                                                                                  |
| Doormat      | 25                          |                                                                                                    | ×    | Ø;                                                                                                    |               |                                                                                  |
| Playground   | 30                          | 1                                                                                                    |      | Incorrect                                                                                                    |               |                                                                                  |
| Daybreak     | 25                          | 1                                                                                                    |      |                                                                                                    |               |                                                                                  |
| Toothbrush   | 20                          |                                                                                                    | ×    |                                                                                                    | 1             |                                                                                  |
| Railroad     | 25                          |                                                                                                    | ×    | Auto Softe                                                                                                    | er Louder     |                                                                                  |
| Sunset       | 30                          | 1                                                                                                    |      |                                                                                                    | Louder        |                                                                                  |
| Mushroom     | 25                          | 1                                                                                                    |      | Pancake                                                                                                    |               |                                                                                  |
| Farewell     | 25                          |                                                                                                    |      |                                                                                                    |               |                                                                                  |
| Pancake      |                             |                                                                                                    |      |                                                                                                    |               |                                                                                  |
| Eardrum      |                             |                                                                                                    |      |                                                                                                    |               | Left Right                                                                       |
| Stairway     |                             |                                                                                                    |      |                                                                                                    |               |                                                                                  |
| Headlight    |                             |                                                                                                    |      |                                                                                                    |               |                                                                                  |
| Northwest    |                             |                                                                                                    |      |                                                                                                    |               | -20 🗘 UCL -20 🗘                                                                  |
| Hardware     |                             |                                                                                                    |      |                                                                                                    |               | -20 🔹 MCL -20 🕏                                                                  |
| Horseshoe    |                             |                                                                                                    |      |                                                                                                    |               |                                                                                  |
| Cowboy       |                             |                                                                                                    |      | ~                                                                                                    |               | 0 🗘 Dichotic % 0 🛫                                                               |

聚 Patient 📜 Audiometry: Speech - KUDUwave test 🛛 add Note / Test

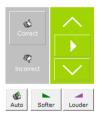

Click the "Correct" button with the thumbs up if the patient recites the word correctly. In automatic mode, the next word will be read to the patient at 5 dBs softer. Use the "Incorrect" button with the thumbs down if the patient did not recite the word correctly or did not hear the word. If incorrect, the next word will be read at 5 dBs louder.

Use the up and down keys to navigate through the word list. The "Play" button will read the word to the patient and the loudness of the word can be changed by clicking the "Softer" or "Louder" buttons.

Click the "Next" button to continue once testing of the left ear is complete. Select the Right ear option and specify the Intensity level testing should begin at.

| What would you like to do next? |           |
|---------------------------------|-----------|
| ○ Next, the LEFT ear at         | 45 📫 dBHL |
| ● Next, the RIGHT ear at        |           |
|                                 |           |

The same procedure must be done for the Right ear. Once complete click "Save".

## Speech in Noise Testing with QuickSIN

The assessment of speech in noise provides important diagnostic information which the pure tone audiogram cannot reliably predict. The KUDUwave provides speech in noise testing through its integration with QuickSIN. To access QuickSIN, add a patient or select an already existing patient. Click on the green button: "+Note/Test" and from the menu, select the Audiometry: Speech - KUDUWave test.

| Select a new Test / Note / Interpretation / Notification | Х |
|----------------------------------------------------------|---|
| Audiometry: Assistive interpretation                     | ^ |
| Audiometry: Pure tone - KUDUwave test                    |   |
| Audiometry: Pure tone - Manual interpretation            |   |
| Audiometry: Pure tone - Manually enter results           |   |
| Audiometry: Speech - KUDUwave test                       |   |
| Audiometry: Word Recognition (SD) - KUDUwave test        |   |

Select QuickSIN from the next test menu.

| Talk Kuduwave V<br>Soft ~40d8 V [(t ∠ Talk is off                                                                 |                   |
|----------------------------------------------------------------------------------------------------|-------------------|
| Speech-in-noise - QuickSIN Test v1.3 [SNR eng US F1]<br>SRT - English (South African) words read by a female [SRT | eng ZA F1 Unilat] |

To begin, select the ear you wish to start with and set the appropriate intensity level. Then click Next.

| <            | Soft ~40d8 ♥            | falk is off |
|--------------|-------------------------|-------------|
| Initial test | settings                |             |
| O Star       | t with the LEFT ear at  |             |
| Star         | t with the RIGHT ear at | 50 12 авн   |

Click on List 1 to view the first list of sentences which will be tested.

| Talk Kuduw<br>Soft ~40dB   | ave Talk is off                                          |      |
|----------------------------|----------------------------------------------------------|------|
| Progress                   | List 01                                                  |      |
| Instructions dBHL Tot Loss | S/N S                                                    | core |
| Practice List A            | 1 25 A white sik jacket goes with any shoes              |      |
| Practice List B            | 2 20 The child crawled into the dense grass              | -    |
| Practice List C            | 3 15 Ecotprints showed the path he took up the beach     |      |
| List 1 70 R 0 0            | 4 10 A vent near the edge brought in fresh air           | -    |
| List 3                     | 5 5 It is a band of steel three inches wide              |      |
| List 4                     | 6 0 The weight of the package was seen on the high scale |      |
| List 5                     | TOTAL                                                    | -    |
| List 6                     |                                                          |      |

#### How Speech in Noise works

A list of 6 sentences with 5 keywords per sentence, is presented within a babble noise. The sentences are presented at a signal to noise ratio which decreases in increments of 5dB's, from 25 (which is very easy), to 0 (which is very difficult).

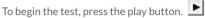

Once the patient has responded with what they have heard, score the results by counting the number of keywords underlined that the patient got correct.

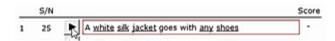

The KUDUwave has two different scoring pads which you can choose from.

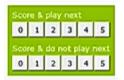

The above scoring section allows you to click on the number (score from 0 to 5) and the KUDUwave will immediately begin playing the next sentence

The below scoring section allows you to click on the number (score from 0 to 5) and the KUDUwave will wait until you press play for the next sentence or to save the test result.

There are a total of 12 lists each with 6 sentences.

## Speech Discrimination (SD) Testing

To conduct a SD test, select the "Speech Discrimination - KUDUwave test" option from the New Test Menu.

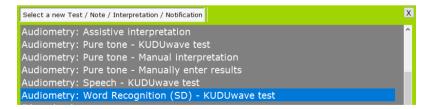

Select the preferred word list you wish to use.

| Afrikaans word list read by a man [SD afr ZA M1]             |
|--------------------------------------------------------------|
| Maryland CNC English word list read by a man [SD eng US M1]  |
| Pedi word list read by a man [SD mso ZA M1]                  |
| South African English word list read by a man [SD eng ZA M1] |
| Zulu word list read by a man [SD zul ZA M3]                  |

Select which ear and intensity to begin testing with and click the next arrow.

| Start threshold:<br>• Present the first word list in the LEF<br>• Present the first word list in the RIG             |                  | -        |          | 30       | •        | dBH    | L        |         |
|----------------------------------------------------------------------------------------------------|------------------|----------|----------|----------|----------|--------|----------|---------|
| Sound booth to simulate<br>Maximum permissable ambient sound pressure leve                                           | els for Air      |          |          | te       | o test a | accura | tely to  | 0 dBHL  |
|                                                                                                    |                  | 125      | 250      |          |          |        |          | 8000 Hz |
| ANSI/ASA S3.1** for Kuduwave headset                                                                                 | dB SPL           | 58       | 58       | 55       | 49       | 46     | 54       | 52      |
|                                                                                                    |                  |          |          |          | 56       | 55     | 65       | 52      |
| ○ SANS-10182* screening for Kuduwave headset                                                                         | dB SPL           | 74       | 74       | 61       | 20       | 55     |          | 64      |
| <ul> <li>SANS-10182* screening for Kuduwave headset</li> <li>SANS-10182** diagnostic for Kuduwave headset</li> </ul> | dB SPL<br>dB SPL | 74<br>56 | 74<br>56 | 61<br>59 | 56       | 55     | 65       |         |
|                                                                                                    |                  |          |          |          |          |        | 65<br>58 | 64      |

The SD testing page will open and each word will be presented at the selected dB level.

| Talk Kudu<br>Soft ~40c |       | اللمني Talk |              |   |         |                 |           |  | > 🖬 🗵 |
|------------------------|-------|-------------|--------------|---|---------|-----------------|-----------|--|-------|
|                        | Word  | L dB        | $\checkmark$ | × | Replied | Controls        |           |  |       |
| ift                    | burn  | 30          |              |   |         |                 |           |  |       |
| dBHL Progress          | lot   | 30          |              |   |         | Noise compliant |           |  |       |
| 1 30 0/0 0%            | sub   | 30          |              |   |         |                 |           |  |       |
| 2 -10 0/0 0%           | home  | 30          |              |   |         | 1               |           |  |       |
| 3 -10 0/0 0%           | dime  | 30          |              |   |         | Correct         |           |  |       |
| 4 -10 0/0 0%           | witch | 30          |              |   |         |                 |           |  |       |
| ight                   | keen  | 30          |              |   |         | 4               |           |  |       |
| dBHL Progress          | yes   | 30          |              |   |         | Incorrect       |           |  |       |
| 1 -10 0/0 0%           | boat  | 30          |              |   |         |                 |           |  |       |
| 2 -10 0/0 0%           | sure  | 30          |              |   |         |                 | _         |  |       |
| 3 -10 0/0 0%           | hole  | 30          |              |   |         |                 | ure words |  |       |
| 4 -10 0/0 0%           | door  | 30          |              |   |         | Addo Cath       | ure words |  |       |
|                        | kite  | 30          |              |   |         |                 |           |  |       |
|                        | sell  | 30          |              |   |         |                 |           |  |       |
|                        | nag   | 30          |              |   |         |                 |           |  |       |
|                        | take  | 30          |              |   |         |                 |           |  |       |
|                        | fall  | 30          |              |   |         |                 |           |  |       |
|                        | weak  | 30          |              |   |         |                 |           |  |       |
|                        | death | 30          |              |   |         |                 |           |  |       |
|                        | love  | 30          |              |   |         |                 |           |  |       |
|                        | tough | 30          |              |   |         |                 |           |  |       |
|                        | gap   | 30          |              |   |         |                 |           |  |       |

Mark each word correct or incorrect with the thumbs up and down buttons. To change the dB level for the following words click on the next arrow.

| Talk Kuduwavi<br>Soft ~40dB                                                                                                    | <u>∙</u> (ار <sup>2</sup> Talk                                                                                                    |          | > | ä | $\boxtimes$ |
|----------------------------------------------------------------------------------------------------|----------------------------------------------------------------------------------------------------|----------|---|---|-------------|
| Test progress                                                                                                    |                                                                                                    |          |   |   |             |
| Left<br>dBHL Progress<br>1 30 4/4 100%<br>2 20 2/4 50%<br>4 -10 0/0 0%<br>4 -10 0/0 0%<br>Right<br>dBHL Progress<br>1 -10 0/0 0%<br>2 -10 0/0 0%<br>4 -10 0/0 0% | What would you like to do next?<br>Present the next word list in the LEFT ear at<br>Oresent the next word list in the RIGHT ear at<br>Restart the current test at | 0 🗊 dBHL |   |   |             |

Change the dB level and click the "Next" arrow again. Continue testing at the new dB level.

| Talk Kuduw<br>Soft ~40dB |         | Int Stalk |                                                                                                    |   |         |                           |   |
|--------------------------|---------|-----------|----------------------------------------------------------------------------------------------------|---|---------|---------------------------|---|
| Test progress            | Word    | L dE      | <b>√</b>                                                                                                    | × | Replied | <sup>2</sup> Controls     |   |
| Left                     | juice   | 20        | <ul> <li>Image: A second second s</li></ul> |   |         |                           |   |
| dBHL Progress            | mill    | 20        | 1                                                                                                    |   |         | Noise compliant (-59dBHL) |   |
| 1 30 4/4 100%            | chief   | 20        |                                                                                                    | × |         |                           |   |
| 2 20 2/4 50%             | keg     | 20        |                                                                                                    | × |         |                           |   |
| 3 -10 0/0 0%             | dead    |           |                                                                                                    |   |         | Correct                   |   |
| 4 -10 0/0 0%             | loaf    | 20        |                                                                                                    |   |         |                           |   |
| Right                    | fail    | 20        |                                                                                                    |   |         |                           |   |
| dBHL Progress            | bought  | 20        |                                                                                                    |   |         | Incorrect                 |   |
| 1 -10 0/0 0%             | pick    | 20        |                                                                                                    |   |         |                           |   |
| 2 -10 0/0 0%             | thought | 20        |                                                                                                    |   |         |                           |   |
| 3 -10 0/0 0%             | hate    | 20        |                                                                                                    |   |         | Auto Capture words        |   |
| 4 -10 0/0 0%             | deep    | 20        |                                                                                                    |   |         | Auto Capture words        | - |
|                          | soap    | 20        |                                                                                                    |   |         |                           |   |
|                          | tool    | 20        |                                                                                                    |   |         |                           |   |
|                          | four    | 20        |                                                                                                    |   |         |                           |   |
|                          | rain    | 20        |                                                                                                    |   |         |                           |   |
|                          | shack   | 20        |                                                                                                    |   |         |                           |   |
|                          | white   | 20        |                                                                                                    |   |         |                           |   |
|                          | shawl   | 20        |                                                                                                    |   |         |                           |   |
|                          | dab     | 20        |                                                                                                    |   |         |                           |   |
|                          | gaze    | 20        |                                                                                                    |   |         |                           |   |
|                          | pike    | 20        |                                                                                                    |   |         |                           |   |

Click the "Next" arrow again and select the right ear to continue testing the right ear. Click "Save"at the end of the test.

## **Viewing Notes and Tests**

Selecting a record in the history panel will open the file in the Test Data Pane (5).

PDF • , print or save a pdf Now you can view to download. export all data of this p Patient Example (38yr) delete this pa None Patient details Change significance Name Name\* Patient Surname\* Example 1.5k 2k ID no. 123456789 Passport no. .20 Sex Male Date of Birth 1980/01/01 --10 ~ **©** Company ~ 🕄 Department/Ward 0 10 Job title v 🕄 Number<sup>®</sup> Job title / Bed / OPD room / Class Employee po / File po / Scholar po 2 30 History 40 Date and time Significance Type 50 2018-03-02 09:25 None Audiometry: Pure tone - Manual interpretation 60 2018-03-02 09:25 None Audiometry: Automatic interpretation - Interpret 70 2018-03-02 09:23 None Audiometry: Pure tone - KUDUwave test 2018-03-01 17:13 None Audiometry: Automatic interpretation - Interpret 80 2018-02-01 17:05 None Text notes - Text Note 2 90 2018-03-01 17:02 None Text notes - Text Note 1 100 110 otes made while doing test:

### **Test Significances**

You can change the Significance of a test or note by clicking on the highlighter, or right clicking on the test in the History Pane, and selecting the appropriate label from the drop down menu.

By selecting To Interpret, you can use the Assistive Interpretation feature found in the New Test menu.

Sian this test result

### **Digital Signatures**

To sign off a test record or report click on the pen icon. The patient must sign in the block with the red cross and the clinician / tester in the other block.

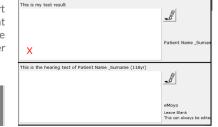

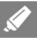

÷ X

None

Worst Best Last significant General Baseline (Old) General Baseline General Baseline (Deleted) Comparison Screening Diagnostic Exit Deleted Raseline test PLH Baseline Milestone Baseline PLH/Milestone Baseline Entry Follow up Periodic Ototoxicity Baseline Ototoxicity Monitoring Ototoxicity Exit PLH Screening STS Screening PLH/STS Screening To interpret PLH Entry STS Entry PLH/STS Entry PLH Exit STS Exit PLH/STS Exit

## **Assistive Interpretation**

To use the assistive interpretation feature, change the significance of the saved test to: "To interpret" or mark it as a Baseline test for PLH, Milestone or Ototoxicity.

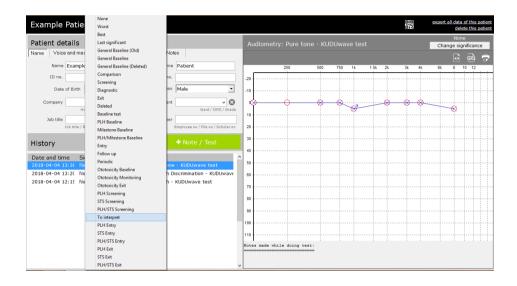

Click on

Note / Test

, and select an option from the menu for Assistive Interpretation.

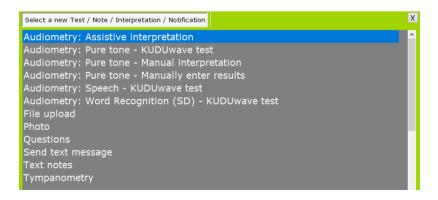

Select the type of interpretation wanted:

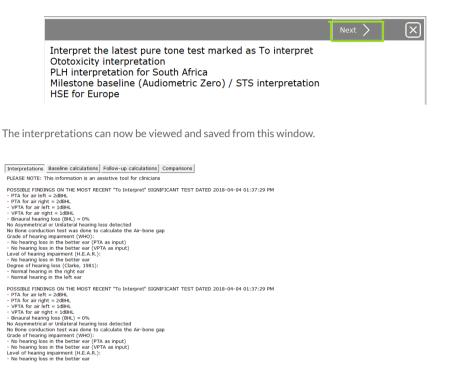

#### **Ototoxicity Monitoring with Assistive Interpretation**

For ototoxicity monitoring, select the first baseline test as a "Ototoxicity Baseline" and the following test as "Ototoxicity Monitoring".

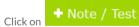

and select the option for assistive interpretation.

Select "Ototoxicity interpretation".

You can now view the interpretation notes and calculations for both the Baseline test, the Follow up tests and comparisons of the two.

| Interpretations                | Baseline calculations                        | Follow-u                | o cale   | ulati    | ons             | Com      | paris   | ons  |         |          |          |          |          |
|--------------------------------|----------------------------------------------|-------------------------|----------|----------|-----------------|----------|---------|------|---------|----------|----------|----------|----------|
| Baseline                       | Difference Left and<br>Difference Left and R | -                       | 125<br>0 | 250      | 500<br>0        | 750<br>0 | 1k<br>0 | 1.5k | 2k<br>0 | 3k<br>0  | 4k<br>0  | 6k       | 8k<br>0  |
| 04-04-2018                     | · · · · · · · · · · · · · · · · · · ·        | Bone Left               |          |          |                 |          |         |      |         |          |          |          |          |
| Interpretations                | Baseline calculations                        | Follow-u                | p cal    | culat    | ions            | Con      | nparis  | sons |         |          |          |          |          |
| <b>Follow-up</b><br>04-04-2018 | Difference Eere and i                        | tight Bone<br>Bone Left | 125<br>0 | 250<br>0 | <u>500</u><br>0 | 750<br>0 | 1k<br>0 | 1.5k | 2k<br>0 | 3k<br>20 | 4k<br>20 | 6k<br>25 | 8k<br>30 |

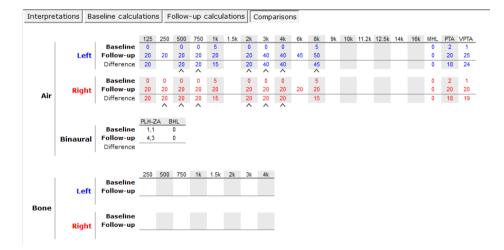

# KUDUwave™ Tympanometer

## Begin a Tympanometry Test

Click on the + Note / Test button and select Tympanometry from the list.

| Select a new Test / Note / Interpretation / Notification                                                                                                    | Х |
|----------------------------------------------------------------------------------------------------|---|
| Audiometry: Pure tone - KUDUwave test<br>Audiometry: Pure tone - Manual interpretation<br>Audiometry: Pure tone - Manually enter results<br>Audiometry: Speech - KUDUwave test<br>Audiometry: Speech Discrimination - KUDUwave test<br>Employee Questionnaire<br>File upload | ^ |
| Photo<br>Send text message<br>Text notes<br>Tympanometry                                                                                                    | v |

This opens up the homepage of the tympanometry software

|                  | Device Status |                 | $\triangleright$    |     | ? 🕒 🤅     |
|------------------|---------------|-----------------|---------------------|-----|-----------|
| Test Protocols   |               |                 | Calibration         |     | ‡ 25 °C   |
| Standard Adult   | (226 Hz, +200 | to -300 daPa)   | Cavity              | Vol | 84.5 kPa  |
| C Extended Adult | (226 Hz, +200 | to -600 daPa)   |                     |     |           |
| Standard Child   | (1000 Hz, +20 | 0 to -400 daPa) | 0:                  |     |           |
| C Extended Child | (1000 Hz, +20 | 0 to -600 daPa) | Cal Left Cal I      |     | Cal Right |
| Test Parameters  | S             |                 | User Preferences    |     |           |
| Probe Frequency  | 226 Hz        | ◯ 1000 Hz       |                     | On  | Off       |
| Sweep Direction  | Pos to Neg    | Neg to Pos      | Meatus Compensation | ۲   | 0         |
| Maximum Pressure | 200 🖨         |                 | Seal Checker        | ۲   | 0         |
| Minimum Pressure | -300 🜩        |                 | Auto Start          | ۲   | 0         |
| Sweep Speed      | 200 ~         |                 | Norm Highlighting   | ۲   | 0         |

### **Check the Device Status**

The Device Status indicates whether each side of the device is connected and ready to perform tests. The left light will indicate if the left tympanometer is ready for testing and the right light will indicate if the right tympanometer is ready.

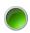

A green light indicates that the specific side of the device is connected and ready

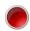

A red light indicates that the specific side of the device is not connected. Unplug and reconnect this side. A test cannot be conducted until the green light is on.

#### Select Test Protocols and Parameters

Under Test Protocols, select one of the pre-set protocols for an adult or child. Alternatively adjust the test parameters manually in the Test Parameters box.

Note: The KUDUwave is not configured to perform tests for neonates as yet.

| Test Protocols   |                              | Test Parameters  | ;          |            |
|------------------|------------------------------|------------------|------------|------------|
| Standard Adult   | (226 Hz, +200 to -300 daPa)  | Probe Frequency  | 226 Hz     | ◯ 1000 Hz  |
| C Extended Adult | (226 Hz, +200 to -600 daPa)  | Sweep Direction  | Pos to Neg | Neg to Pos |
| O Standard Child | (1000 Hz, +200 to -400 daPa) | Maximum Pressure | -300 🜩     |            |
| C Extended Child | (1000 Hz, +200 to -600 daPa) | Sweep Speed      | 200 ~      |            |

## Perform a Calibration Check with the Calpod

The calibration check allows for the calibration of the device to be tested at the current ambient temperature and barometric pressure. This is important for the accuracy of the device and must be performed every four hours when using the tympanometer.

Manually enter the current ambient temperature into the top right corner (the current barometric pressure is automatically measured). Select the first cavity volume to be checked (make sure the probe is inserted into the same cavity volume in the calpod). All three cavity volumes must be processed for the check to pass and to conduct a test. Insert the probe (without an ear-tip) into the respective cavity volume indicated on the calpod. Press it hard to make sure it's securely inserted.

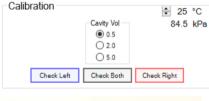

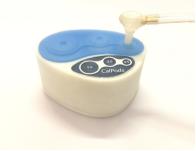

Click on the **Check Left** / **Check Right** button for the respective side you are testing. Repeat this process for each cavity volume and on the other side. If **two calpods** are being used, both sides may be checked at the same time, just click on **Check Both**.

As the check is being done, lights appear next to the respective cavity volumes on the respective side:

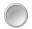

A white light indicates that the specific cavity has been processed

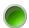

A green light indicates that all cavities have been processed and the specific cavity passed the calibration check

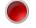

A red light indicates that all cavities have been processed but the specific cavity failed the calibration check

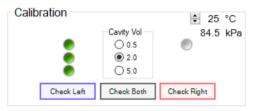

If no lights appear, a stable reading cannot be obtained. Check that the correct side is inserted into the calpods or if there is excessive ambient noise, try shield the device from it.

#### Select User Preferences

Various user preferences can be selected. These will be saved for next time you open the software.

| User Preferences    |    |     |  |
|---------------------|----|-----|--|
|                     | On | Off |  |
| Meatus Compensation | ۲  | 0   |  |
| Seal Checker        | ۲  | 0   |  |
| Auto Start          | ۲  | 0   |  |
| Norm Highlighting   | ۲  | 0   |  |
|                     |    |     |  |

Meatus Compensation Seal Checker Auto Start Norm Highlighting

- compensates for the admittance of the air in the ear canal
- automatically checks for a seal
- automatically starts a sweep once a seal is obtained
- highlights the metrics that fall outside general norms

#### Move to the Testing Page

To move on to testing, click on the Next button  $\checkmark$ . This opens up the testing page and conducts the tympanometry test automatically according to your previously chosen settings.

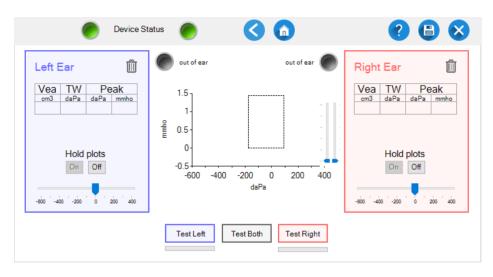

### Select an Appropriate Ear-tip

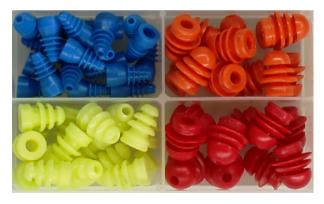

Choose an ear-tip that is big enough to seal the ear canal but not too big that it hurts the patient when inserted.

**Note:** Do not use the foam ear-tips for tympanometry tests! The foam ear-tips do not provide an adequate seal. Only the silicone eartips are to be used.

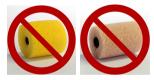

## Insert the Eartip Into the Ear Canal and Perform a Sweep

Place the device around the neck of the patient or on their head so that their ears are still accessible.

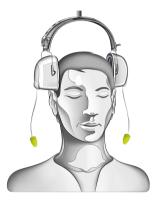

Insert the ear-tips into the ear canal and ensure it makes a good seal.

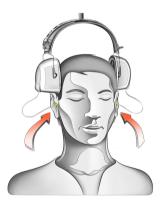

If the Seal Checker user preference is on, the status of the seal will be indicated.

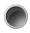

A black light indicates that the probe is out of the ear or Seal Checker is off. This will show after a successful sweep.

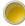

A yellow light indicates that there is a leak and a good seal cannot be obtained. Try re-insert the ear-tip.

A green light indicates that there is a good seal and a sweep can be started.

The Seal Checker can be temporarily stopped by clicking on the light indicator.

If the Auto Start user preference is on, the sweep will begin as soon as a good seal has been obtained.

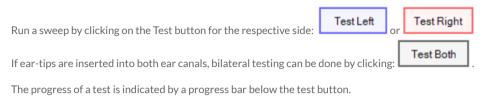

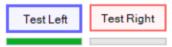

To the left and right of the the test buttons are indicator lights.

A purple light indicates that the pump is initialising or resetting itself.

An orange light indicates that audio is being played but the sweep is not underway yet.

A white light indicates that the sweep is underway and the data is being recorded.

The pressure in the ear canal is updated in real time and is displayed on the pressure bars on each side.

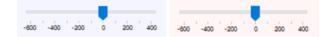

The tympanogram is updated in real-time and is displayed on the graph in the centre.

The blue line is for the left ear tympanogram. The red line is for the right ear tympanogram.

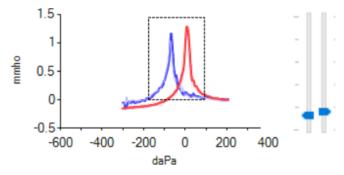

The ear canal volume is indicated as a metric and are visually displayed on the bars to the right of the graph (left bar for left ear, right bar for right ear). The scale runs from  $0 \text{ cm}^3$  to  $5 \text{ cm}^3$ .

If the seal is lost during a test, the sweep is aborted and the pump is reset. To delete a tympanogram click on the Discard button

### View the Tympanograms Metrics

Various metrics are displayed for the tympanogram for each side:

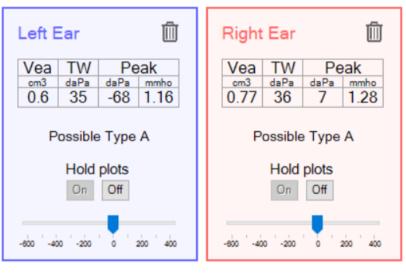

| Vea (cm <sup>3</sup> )                       | _    | the equivalent volume of the ear canal          |
|----------------------------------------------|------|-------------------------------------------------|
| TW (daPa)                                    | _    | the tympanogram width                           |
| Peak (daPa)                                  | _    | the pressure at which the peak occurred         |
| (also called tympanometric peak pressur      | e)   |                                                 |
| Peak (mmho)                                  | _    | the peak compliance                             |
| Type suggestion                              | _    | the suggested classification of the tympanogram |
| as a whole (note that this is just a suggest | tion | , not a diagnosis)                              |

Several tympanograms may be overlaid by turning on **Hold Plots.** This can be used for Eustachian Tube Function or for checking test-retest reliability. Even if many tympanograms are displayed, the metrics shown are for the latest tympanogram obtained for each side.

#### Page Navigation and Help

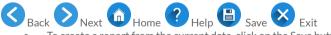

- To create a report from the current data, click on the Save button.
- To exit the tympanometry software, click on the Exit button.

## Additional Tympanometer Information

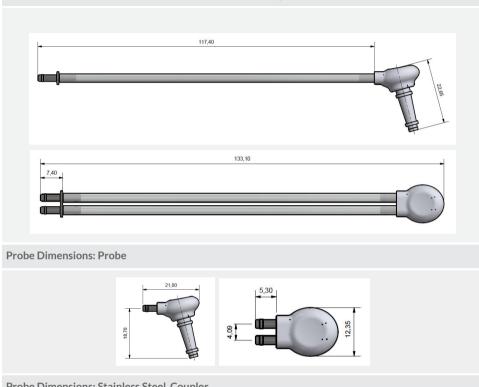

#### Probe Dimensions: Complete Probe and Associated Tubing with Stainless Steel Couplers

Probe Dimensions: Stainless Steel Coupler

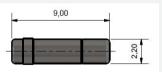

Maintenance: Probes, Eartips and Associated Tubing

The probe can be cleared of any debris using only the cleaning kit provided by eMoyo. Special care should be taken not to push any debris further into the tubes. Eartips are SINGLE-USE ONLY.

# KUDUwave<sup>™</sup> Integrations

## **Noah Integration**

If the end user intends to use the KUDUwave device with Noah, the user needs to have a valid Noah license. Ensure that you have the latest version of KUDUwave 5 (version 5.2 or above) and Noah (version 4.8 or above) to avoid incompatible versions. You can download the latest KUDUwave software from <u>www.kuduwave.com</u> and Noah from www.himsa.com.

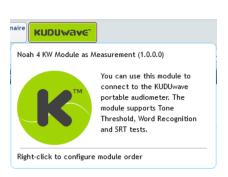

#### First Time Noah Users

Once you have downloaded and installed Noah, you will need to do an initial configuration of your settings. Click Next to move forward.

| Welcome to No<br>configure some | ah System 4. Before<br>settings. | using the soft | ware, you will | need to |
|---------------------------------|----------------------------------|----------------|----------------|---------|
|                                 |                                  |                |                |         |
|                                 |                                  |                |                |         |
|                                 |                                  |                |                |         |
|                                 |                                  |                |                |         |

First choose where your patient data will be stored, either locally or on the Noah server.

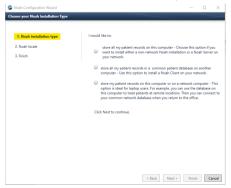

| l woul | d like to:                                                                                                    |
|--------|----------------------------------------------------------------------------------------------------|
| ۲      | store all my patient records on this computer - Choose this option if you<br>want to install either a non-network Noah installation or a Noah Server on<br>your network.                                                                                                    |
|        | IMPORTANT:<br>You will need to reboot your system in order to implement this setting.                                                                                                    |
|        |                                                                                                    |
| ۲      | store my patient records on this computer or on a network computer - This<br>option is ideal for laptop users. For example, you can use the database on<br>this computer to treat patients at remote locations. Then you can connect to<br>your common network database when you return to the office. |
|        | Noah Server location                                                                                                    |

| Browse | Test Noah Server |
|--------|------------------|
|        |                  |

Select the language you would like the program to operate in.

| oose the Noah Language and Coun  | atry                  |                           |           |                | _  |
|----------------------------------|-----------------------|---------------------------|-----------|----------------|----|
| ose the ritian canguage and Coun | u y                   |                           |           |                |    |
|                                  |                       |                           |           |                |    |
| 1. Noah installation type        | Please choose your la | anguage and the country w | here Noal | h will be used | d. |
| 2. Noah locale                   |                       |                           |           |                |    |
| 3. Finish                        | Language:             | English (United States)   | *         |                |    |
|                                  | Country:              | United States             | *         |                |    |
|                                  |                       |                           |           |                |    |
|                                  | Click Next to continu | e.                        |           |                |    |
|                                  |                       |                           |           |                |    |
|                                  |                       |                           |           |                |    |
|                                  |                       |                           |           |                |    |
|                                  |                       |                           |           |                |    |
|                                  |                       |                           |           |                |    |
|                                  |                       |                           |           |                |    |
|                                  |                       |                           |           |                |    |
|                                  |                       |                           |           |                |    |
|                                  |                       |                           |           |                |    |
|                                  |                       |                           |           |                |    |
|                                  |                       |                           |           |                |    |
|                                  |                       |                           |           |                |    |
|                                  |                       |                           |           |                |    |

Finally, click Finish to save the setup. Noah will automatically open. Click OK to begin registering your license.

| No  | bah 4 |
|-----|-------|
|     | bah 4 |
| АВС | bah 4 |

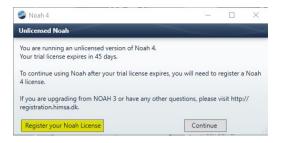

A web page will open where you can submit online the license number.

| Son Noah License Upgrade                                                                                                    | _  |                        |
|----------------------------------------------------------------------------------------------------|----|------------------------|
| Welcome to the Noah License Registration Page                                                                                                    | •  | License<br>Registratio |
| Please choose your preferred language first. Then enter the License Registration Number which appears or<br>your Noah Proof of Purchase certificate.                                                                                               | 1  | Support                |
| 5                                                                                                    |    |                        |
|                                                                                                    |    |                        |
|                                                                                                    |    |                        |
| Re                                                                                                    |    |                        |
| License Registration Number: 📃 - 📒 -                                                                                                    |    |                        |
| Submit Reset                                                                                                    |    |                        |
| IMPORTANT: As of October 1 <sup>st</sup> 2013, HIMSA no longer supports NOAH 3 and it w<br>no longer be possible to download a NOAH 3 license. For more information on<br>upgrading to Noah 4, <b>click here</b> or contact your Noah distributor. | II |                        |
|                                                                                                    |    |                        |
|                                                                                                    |    |                        |
| <                                                                                                    |    | >                      |
|                                                                                                    |    |                        |

Make sure all your details are correct and click register to close and continue.

#### Installing the KUDUwave Plugin

To integrate your Noah and KUDUwave applications, ensure you have installed the following in consecutive order:

- 1. KUDUwave 5 software
- 2. KUDUwave Noah Module

Please refer to our website to download each file, or contact support to assist you.

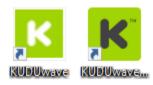

#### Getting Started with the KUDUwave Noah Module

Once both files have been installed, you will have to desktop shortcuts.

**Only the grey icon** opens the portal which integrates with Noah. You will be able to access all patients which are created in Noah from this portal.

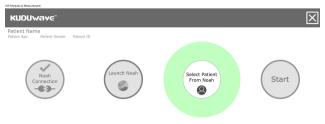

Once a patient is selected, begin the audiometry test with the KUDUwave by clicking "Start".

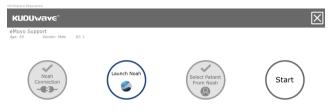

Alternatively, click "Launch Noah", and click on the KUDU wave button at the top of the page.

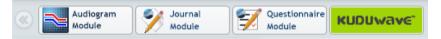

Click on the top half of the screen to begin the Pure Tone Threshold Audiometry test. See <u>how to</u> <u>conduct clinical tests</u> above for more information.

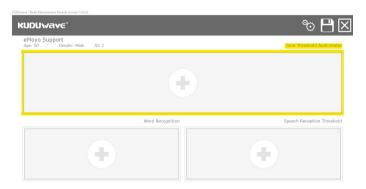

|                   |     |              |       | ency (Hz) |      |        |       | Air Frequency    | Scimul | Maskin | Stimul | Maskin | Bone Frequency   | Scimul | Maskin | Stimul | Maskin |
|-------------------|-----|--------------|-------|-----------|------|--------|-------|------------------|--------|--------|--------|--------|------------------|--------|--------|--------|--------|
| 125               | 250 | 500          | 1000  | 2000      | 4000 | 8000   | 16000 | 125 Hz           |        |        |        |        |                  |        |        |        |        |
| - :18             |     |              |       |           |      |        |       | 250 Hz           |        |        |        |        | 250 Hz           |        |        |        |        |
| vel (dB)          | Ŏ=  | — <u>ŏ</u> — | -0-0- | -0-0-     | XX   | XX     |       | 500 Hz           |        |        |        |        | 500 Hz           |        |        |        |        |
| - 28-             |     | T T          | -     |           | no   | $\sim$ |       | 750 Hz           |        |        |        |        | 750 Hz           |        |        |        |        |
| \$ 30             |     |              |       |           |      |        |       | 1 kHz            |        |        |        |        | 1 kHz            |        | -      |        |        |
| - 38-             |     |              |       |           |      |        |       | 1.5 kHz<br>2 kHz |        |        |        |        | 1.5 kHz<br>2 kHz |        |        |        |        |
| Hearing Level (dB |     |              |       |           |      |        |       | 3 kHz            |        |        |        |        | 3 kHz            |        |        |        |        |
| ₩ 60              |     |              |       |           |      |        |       | 4 kHz            |        |        |        |        | 4 kHz            |        |        |        |        |
| £ 100             |     |              |       |           |      |        |       | 6 kHz            |        |        |        |        |                  |        |        |        |        |
| 118-              |     |              |       |           |      |        |       | 8 kHz            |        |        |        |        |                  |        |        |        |        |

Once the test result has been saved, the audiogram will fill this space.

The bottom left hand corner, begins the Word Recognition KUDUwave test.

|                                             | X 💾 🕫                      |
|---------------------------------------------|----------------------------|
| eMoyo Support<br>Age: 50 Gender: Male ID: 1 | Tone Threshold Audiometer  |
|                                             | ÷                          |
|                                             | Speech Reception Threshold |
| ÷                                           | ÷                          |

The bottom right hand corner, begins the Speech Reception Threshold test.

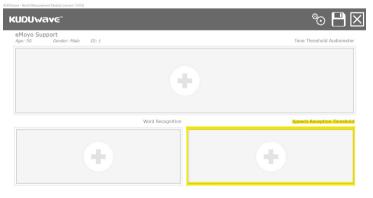

## Settings

From the home, folders or patient screens you can access the settings menu by clicking the settings icon.

| it the booth                                                                                                    | Settings                                                                                                    | English                                   |
|----------------------------------------------------------------------------------------------------|----------------------------------------------------------------------------------------------------|-------------------------------------------|
| 2. CTC 300.011                                                                                                    |                                                                                                    | Installation ID:                          |
| <u>pload a letterhead</u>                                                                                                    |                                                                                                    |                                           |
| <u>esign a letterhead</u>                                                                                                    |                                                                                                    | СМоуо                                     |
| Database                                                                                                    |                                                                                                    |                                           |
| <u>Backup (Please d</u>                                                                                                    | o regular backups. Store the backup                                                                                                   | on an external drive like a memory stick) |
|                                                                                                    | d merge it with this database                                                                                                    |                                           |
|                                                                                                    | You need administative rights to perfo                                                                                                |                                           |
|                                                                                                    | a in the database to synchronise up                                                                                                   | to the cloud                              |
|                                                                                                    | ase for fast searching                                                                                                    |                                           |
|                                                                                                    |                                                                                                    |                                           |
| <u>Move all patients in</u>                                                                                                    | the root folder to a separate folder                                                                                                  |                                           |
|                                                                                                    | the root folder to a separate folder<br>lata (Any version before eMoyo 4.0 w                                                          | vill automatically be imported)           |
|                                                                                                    |                                                                                                    | vill automatically be imported)           |
|                                                                                                    |                                                                                                    | vill automatically be imported)           |
| Import eMoyo 4.0 d                                                                                                    | ata (Any version before eMoyo 4.0 w                                                                                                   |                                           |
| Import eMoyo 4.0 d<br>Customization<br>When creating a ne                                                                                   | lata (Any version before eMoyo 4.0 w<br>w folder it must always be the the fo                                                         |                                           |
| Import eMoyo 4.0 d                                                                                                    | lata (Any version before eMoyo 4.0 w<br>w folder it must always be the the fo                                                         |                                           |
| Import eMoyo 4.0 d<br>Customization<br>When creating a ne                                                                                   | lata (Any version before eMoyo 4.0 w<br>w folder it must always be the the fo                                                         |                                           |
| Import eMoyo 4.0 d<br>Customization<br>When creating a ne                                                                                   | lata (Any version before eMoyo 4.0 w<br>w folder it must always be the the fo                                                         |                                           |
| Import eMoyo 4.0 d<br>Customization<br>When creating a ne<br>Default folder type<br>QR codes                                                | lata (Any version before eMoyo 4.0 w<br>w folder it must always be the the fo                                                         |                                           |
| Import eMoyo 4.0 d<br>Customization<br>When creating a ne<br>Default folder type                                                            | lata (Any version before eMoyo 4.0 w<br>w folder it must always be the the fo                                                         |                                           |
| Import eMoyo 4.0 d<br>Customization<br>When creating a ne<br>Default folder type<br>QR codes<br><u>Print QR cards</u>                       | lata (Any version before eMoyo 4.0 w<br>w folder it must always be the the fo                                                         | ollowing default smart folder:            |
| Import eMoyo 4.0 d<br>Customization<br>When creating a ne<br>Default folder type<br>QR codes<br><u>Print QR cards</u>                       | ata (Any version before eMoyo 4.0 w<br>w folder it must always be the the fo<br>Quantity 1 🚖                                          | ollowing default smart folder:            |
| Import eMoyo 4.0 d<br>Customization<br>When creating a ne<br>Default folder type<br>QR codes<br><u>Print OR cards</u><br>Do not automatical | Ata (Any version before eMoyo 4.0 w<br>w folder it must always be the the for<br>Quantity 1 \$<br>Iv start QR code scanning when oper | ollowing default smart folder:            |
| Import eMoyo 4.0 d<br>Customization<br>When creating a ne<br>Default folder type<br>QR codes<br><u>Print QR cards</u>                       | Ata (Any version before eMoyo 4.0 w<br>w folder it must always be the the for<br>Quantity 1 \$<br>Iv start QR code scanning when oper | ollowing default smart folder:            |

## **Upload a Letterhead**

To include your personalised logo to patient reports, first create a 700x110 pixel image (click "<u>Design</u> <u>a letterhead</u>" to open Paint with a window automatically sized to these specifications) and save the image as a .bmp file. Click "<u>Upload a letterhead</u>", "OK", find your bmp file and "Save".

## **Design a Letterhead**

This option will open the Microsoft Paint program, automatically sized in the correct ratio for the KUDUwave software. Design your letterhead in this space and save it in the bitmap format. Later on upload the letterhead as explained above.

## Backup

This function allows you to copy all patient data into one file, which will be saved to a chosen drive. Click on "Backup...", select the destination to send the backup data to, and click "Save".

## Import and Merge Data from a Backup

To import a previously backed up version of all patient data, select "<u>Import a backup and merge it</u> <u>with this database...</u>".

**Note:** A warning will pop up. Older versions of software may not support patient data which was backed up from a newer software version. Always run the latest version of software available.

| Kuduwave                                                                                                    |
|----------------------------------------------------------------------------------------------------|
| An older version of KUDUwave might show error messages if the import is from a newer version of KUDUwave. If this happens<br>then update you software to the latest version of KUDUwave. |
| ОК                                                                                                    |

Click "OK", and browse to the location of the backup file that you would like to import. Select the file and click "Open". The data will be merged with the current database and be available on the home screen.

## Change database (administration rights required)

This allows you to change the location of where all patient data is saved on your local hard drive. The following options are available once "Change database" is clicked on:

Where would you like your database to move to? Default local database after installation (Users must have administrative rights) Local database that all standard users on windows have access to Local database that only one standard windows user has access to Database that can synchronise via Google Drive File Stream with other PC I will select the database location myself (Advanced) Local database called "eMoyo" under the current user's root user folder

Select an option, then click the arrow key in the top left hand corner. Click the save icon to save the setting change.

**Warning:** Data is not automatically moved with the database location change. You will need to physically move the files from the original file location to the new location if you want to be able to view the patient data previously saved.

## Flag all existing data in the database to synchronise up to the cloud

All data previously captured in earlier versions (before 5.2) of KUDUwave 5 software, will not be flagged for syncing to the eMoyo server. Click this option to process all existing data for syncing. This is only necessary once, all tests done thereafter will be automatically flagged.

### Re-index the database for fast searching

To enhance the speed of the search tool on your home screen, click this option and the database will be re-indexed.

#### Import eMoyo 4.0 Data

If you had eMoyo 4.0 you will need to import patient data into KUDUwave 5. By clicking "Import eMoyo 4.0 data", a new interface will open. Click "Start Migration". Once completed close this window and KUDUwave 5. Reopen the software and all patient data should be available. Contact support if data is found missing.

### Set a default Smart Folder

All new folders created will have the settings associated with the smart folder type selected from the drop down menu.

### Manage QR codes

Print multiple QR codes to later associate to patients, and set the webcam to automatically open with

the software. Automatically start the camera for QR code scanning on the home page ~

## **Password Security**

Add a password to the settings page to restrict access here.

# X-check (Cross Check)

The X-check verifies the calibration of the KUDUwave. **Note:** This does not replace the need for calibrations as per local standards.

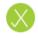

To cross check your KUDUwave click the **X-check** button in the system menu on the left hand side. If your KUDUwave is equipped with X-check the following start page will appear:

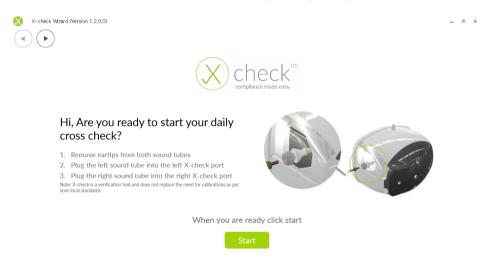

Follow the instructions and then click the Start button to run the X-check.

**Note:** that the X-check can only run if your KUDUwave is equipped with the cross check hardware. If this is not the case you will see the following screen:

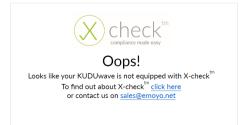

After clicking the "Start" button the X-check will run automatically and the following test page will be shown:

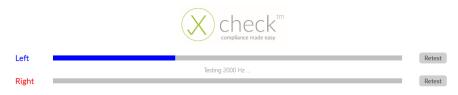

The X-check should take about 23 seconds to complete if the tests pass. A message will then be shown to tell you if your device calibration verification has passed:

|       | compliance made easy                                                            |        |
|-------|---------------------------------------------------------------------------------|--------|
| Left  |                                                                                 | Retest |
| Right | Test Result: Pass                                                               | Retest |
| Kight | Test Result: Pass                                                               | Recest |
|       | Congratulations, X-check has<br>verified your calibration<br>Detail view Finish |        |

Clicking the "Finish" button will exit the X-check application. Clicking the "Detail view" button will show the following Detail page:

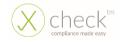

| Result | Amplitude Error [dB] | Test Frequency [Hz] | Amplitude Error [dB] | Result |
|--------|----------------------|---------------------|----------------------|--------|
| Pass   | 0,19                 | 125                 | 0,16                 | Pass   |
| Pass   | 0,38                 | 250                 | 0,46                 | Pass   |
| Pass   | -0,39                | 500                 | 0,40                 | Pass   |
| Pass   | 0,58                 | 750                 | 0,32                 | Pass   |
| Pass   | 0,52                 | 1000                | -0,05                | Pass   |
| Pass   | -0,06                | 1500                | -0,31                | Pass   |
| Pass   | 0,58                 | 2000                | 0,49                 | Pass   |
| Pass   | -0,04                | 3000                | -0,24                | Pass   |
| Pass   | 0,25                 | 4000                | 0,54                 | Pass   |
| Pass   | 0,30                 | 6000                | 0,23                 | Pass   |
| Pass   | -0,39                | 8000                | -0,20                | Pass   |
| Pass   | 0,35                 | 9000                | 0,13                 | Pass   |
| Pass   | -0,02                | 10000               | 0,44                 | Pass   |
| Pass   | -0,70                | 11200               | -0,82                | Pass   |
| Pass   | -0,10                | 12500               | -0,45                | Pass   |
| Pass   | -0,21                | 14000               | 0,12                 | Pass   |
| Pass   | 0,14                 | 16000               | -0,58                | Pass   |

This Detail page shows the test frequencies as well as the Amplitude Error.

The Amplitude Error is the discrepancy or difference between the calibrated level of the KUDUwaves air conduction output and the actual air conduction output, which has just been measured by the X-check. Ideally all of these values should be zero.

button This will

If you would like a PDF report, scroll down and click the generate and open a PDF, like the one shown here. The PDF report is automatically saved in the eMoyoDotNet/Pdf folder on your computer.

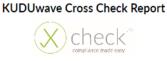

Test Details:

Cross Check Test Date: KUDUwave Calibration Date: KUDUwave Serial Number:

| Result | Amplitude Error [dB] | Test Frequency | Amplitude Error [dB] | Result |
|--------|----------------------|----------------|----------------------|--------|
|        |                      | ri 143         |                      |        |
| Pass   | 0,19                 | 325            | 0,14                 | Page   |
| Pass   | 0,55                 | 250            | 0,44                 | Page   |
| Patt   | -0,59                | 200            | 0,40                 | Page   |
| Pall   | 0.56                 | 750            | 0.51                 | Page   |
| Patt   | 0,92                 | 1000           | -0,05                | Page   |
| Patt   | -0,04                | 1.900          | -0,81                | Parts  |
| Patt   | 0,56                 | 2000           | 0,49                 | Page   |
| Patt   | -0,04                | 3000           | -0,24                | Para   |
| P#11   | 0,25                 | 4000           | 0,54                 | Page   |
| Patt   | 0,50                 | 8000           | 0,25                 | Page   |
| Patt   | -0,59                | 8000           | -0,20                | Page   |
| Patt   | 0,55                 | 9000           | 0,15                 | Page   |
| Patt   | -0.01                | 10000          | 0.44                 | Page   |
| Pess   | -6,76                | 13200          | -0,80                | Parm   |
| Pass   | -0,20                | 12500          | -0,48                | Pare   |
| Pass   | -0,21                | 14000          | 0,11                 | Para   |
| Paul   | 0.14                 | 14000          | -0.20                | Frank  |

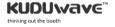

## X-check: Abnormal Test

If the test fails, a message will list common reasons which cause X-check to fail alternatively to your KUDUwave being out of calibration.

At least one test has failed. Please go through the checklist and click 'Retest':

- 1. Ensure that the sound tubes are plugged in tightly and deep enough
- 2. Ensure that the brass couplers are clean and you can see through them
- 3. Ensure that the sound tubes dont have damage nor are there any holes
- 4. Ensure that the KUDUwave is not moved or bumped while running the cross check

As an example, bumping or moving the KUDUwave while the X-check is running will prevent it from accurately measuring the air conduction output and cause the test to fail. Follow the instructions and click the "Retest" button for the failed side.

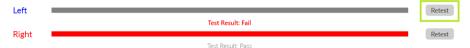

You can also click the "Detail view" button to go to the Detail page and get more information about why the test failed. Failed frequencies are shown in red along with a reason of why the test failed.

| Left |                                                                                                    |                      |                     |
|------|----------------------------------------------------------------------------------------------------|----------------------|---------------------|
|      | Result                                                                                                    | Amplitude Error [dB] | Test Frequency [Hz] |
|      | Pass                                                                                                    | 0,63                 | 125                 |
|      | Pass                                                                                                    | 0,82                 | 250                 |
|      | Pass                                                                                                    | 0,05                 | 500                 |
|      | Pass                                                                                                    | 0,94                 | 750                 |
|      | Pass                                                                                                    | 0,93                 | 1000                |
|      | Pass                                                                                                    | 0,32                 | 1500                |
|      | Pass                                                                                                    | 0,94                 | 2000                |
|      | Pass                                                                                                    | 0,25                 | 3000                |
|      | Pass                                                                                                    | 0,50                 | 4000                |
|      | Pass                                                                                                    | 0,34                 | 6000                |
|      | Fail (Amplitude Deviation Too High<br>+Frequency Deviation Too High<br>+SNR Too Low+Recording Not<br>Stable) | 10,79                | 8000                |

If the test still fails after you have followed the instructions then your KUDUwave could be out of calibration. Contact eMoyo to book a calibration.

## Troubleshooting

#### Computer is not able to connect to the KUDUwave

If the computer is not able to connect to the KUDUwave, the following message will pop up.

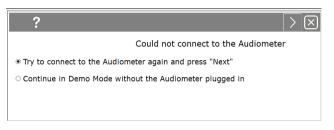

This means that the KUDUwave audiometer was not plugged in correctly.

Please follow these steps to correct the problem:

- 1. Cancel the current test by selecting in the top right corner.
- 2. Unplug the KUDUwave from your computer, wait a few seconds, and plug it back in ensuring that both the KUDUwave and response button are firmly plugged in.
- 3. Restart the test.

#### The KUDUwave is incorrectly your current default audio record device

If a pop up error message says "AudioTympCtrl. The KUDUwave is incorrectly your current default audio record device. We will now try to fix the problem", click "OK" and the software will correct your PC settings.

# **Remote Assistance**

We offer to help you remotely by taking control of your laptop with the TeamViewer plugin.

To download the TeamViewer remote assistance plugin, please visit:

https://www.teamviewer.com/en/download/windows/

For live remote assistance, make sure you have:

- 1. Downloaded and installed **TeamViewer** on your PC
- 2. An active **internet** connection.
- 3. Your TeamViewer ID and Password handy.

| <b></b>                                                                                             | TeamViewer                                | - 🗆 🛛                          |
|----------------------------------------------------------------------------------------------------|-------------------------------------------|--------------------------------|
| Activate the new user interface preview here o                                                      | or in the options.                        | Try it now X                   |
| Connection Extras Help Feedba                                                                       |                                           | <b></b>                        |
| Allow Remote Control                                                                                | Control Remote                            | Computer                       |
| YOUR ID         724 116 6           PASSWORD         85                                             | 520                                       | <b>~</b>                       |
| Unattended Access<br>Start TeamViewer with Windows<br>Assign device to account<br>Grant easy access | Remote control     File transfer  CONNECT |                                |
| <ul> <li>Ready to connect (secure connection)</li> </ul>                                            | 🔒 Mar                                     | rtinique Koster »<br>Corporate |

Get in contact with our Support Team at: <a href="mailto:support@emoyo.net">support@emoyo.net</a>

# Cleaning and Maintenance

## **General Care**

The KUDUwave is a highly sensitive, state of the art device that must be treated with care. It must be cleaned and disinfected regularly and care should be taken not to damage any of the sensitive microphones or speakers when cleaning or handling the device.

## **Cleaning Procedure**

The KUDUwave must be thoroughly cleaned and disinfected after each and every use (i.e. before each new patient is tested) with a cleaning and disinfection wipes complying with EN1276 that are intended for use on plastic items.

#### When Cleaning the KUDUwave:

- 1. Disconnect all USB cables and use an antibacterial wipe to clean the KUDUwave headset, ear cups, sound tubes, response button and the bone vibrator (if it was used).
- 2. It is important to ensure that during cleaning no liquid enters any holes in the ear cups.
- 3. Used foam eartips must be disposed of after each test as medical waste.
- 4. When cleaning the device, avoid bending or twisting any of the cables or sound tubes.
- 5. If any permanent sharp bends, cracks or holes in the sound tubes are visible, replace them with spares provided. Calibration can be verified using the standard daily biological calibration check routine.
- 6. Check that the sound tube or stainless steel ear-tip coupler has not become blocked or obstructed over time.

Warning: Never use acetone based cleaning products when cleaning the KUDUwave.

**Note:** Ear wax and debris can collect in the ear probe. Make sure that there is no debris on the ear probe or inside the disposable ear tip before placing an ear tip. Once debris or any foreign material has lodged into the little holes of the ear probe, it may be possible to remove the debris from the holes. If debris enters the holes, then the debris must be removed, cleaned and disinfected and the calibration should be verified using the standard biological calibration verification routines.

Warning: Make sure that there is no debris on the ear probe or inside the disposable ear tip before placing an ear tip onto the ear probe.

**Note:** The recommended daily biological calibration routine is as follows: Put the KUDUwave on your head and do an automatic KUDUwave pure tone threshold test of all the octave frequencies. Save the test results. Remove the KUDUwave, turn it around so that the left side is on the right ear and the right side is on the left ear and redo the automatic KUDUwave pure tone threshold test. Compare the left and right thresholds of the two tests with each other. None of the thresholds of the compared sides may differ with more than 10 dB.

**Note:** Disposable ear tips of different sizes act as barrier between the ear probe and the patient. Never reuse disposable ear tips because old ear wax and cleaning solutions can damage the ear probe permanently. Cleaning solutions also damages the foam of the eartips and can lead to incorrect readings. It is an irresponsible risk to clean eartips for re-use, as cleaning solution or wax can end up inside the ear probe and give incorrect results.

**Warning:** Never reuse disposable eartips. Eartips are cheap and any perceived cost saving will not outweigh the risks to the device and more importantly, the patient.

## Calibration

In order for the KUDUwave to operate correctly it is vital that it is calibrated correctly. eMoyo has the equipment and necessary expertise to calibrate your KUDUwave. Please contact eMoyo to schedule your next calibration.

#### **Daily Calibration Verification**

It is advisable to perform a biological test at the start of each day that the KUDUwave will be used.

#### Annual Calibration

Annual calibration is required. eMoyo will calibrate and return your KUDUwave to you in accordance with your maintenance contract.

**Note:** The KUDUwave software has been designed to automatically warn you when the minimum calibration is due. Your device will be assessed annually to determine its serviceability before it is calibrated. The KUDUwave users can expect a minimum service life of 5 years.

#### Ad Hoc Calibrations

Some states or countries require audiometers to be calibrated more than once a year, especially when audiometers are used for mobile testing. Please make sure of what the legislative requirements are for your state or country. If you are ever in doubt whether the KUDUwave is in calibration it is recommended to verify the calibration biologically. If you are still in doubt it is essential to do an electro- acoustic calibration check.

#### **Calibrations by Other Organisations**

Due to the digital, robust and integrated design of the KUDUwave, chances of it going out of calibration are very slim. If another organisation wants to calibrate a KUDUwave, they may perform a typical calibration process to verify that the thresholds and frequencies of the unit are correct. After completing the calibration routine the calibration organisation will not need to adjust any thresholds

or frequencies. A calibration certificate must be issued to show that the KUDUwave is within calibration limits. In the unlikely event where the calibration shows limits outside acceptable limits, please contact eMoyo immediately.

# Storage and Shipping

**Warning:** When shipping the KUDUwave please use the robust shock absorbing carry case to reduce the risk of damage to the device during transit.

Remember to seal the shipping container securely and to mark the container FRAGILE. Always store the KUDUwave out of direct sunlight in a clean and dry environment within the temperature and humidity limits detailed in the Technical Specifications.

## **Expected Service Life**

The KUDUwave has an expected service life of at least five years of continuous use. Regular maintenance and general care will prolong the service life considerably. The KUDUwave can be used any number of times without restriction as long as it is both calibrated, and cleaned in accordance with the instructions in this User Manual.

## **Disposal and Recycling**

It is advisable that the unit is returned to eMoyo for disposal and recycling. Please call +27 87 231 0132, or email support@emoyo.net, for instructions. Alternatively contact your international distributor or EU representative for disposal and recycling instructions.

# Traveling with Your KUDUwave™

When traveling or shipping the KUDUwave it is important to use its original case. This casing is specifically designed for traveling and to absorb shock.

Please make sure to perform the following tasks:

- Always unplug all USB cables before placing the KUDUwave into the case.
- Also make sure the bone vibrator is attached to the headband to ensure it does not move while being shipped.
- Keep a foam eartip on each sound tube tip to prevent dirt from entering the sound tubes.
- Make sure no cables or sound tubes are caught up between the lid and the case before closing it.
- Always perform a biological test after traveling with your KUDUwave.

# Upgrades, Maintenance and Support

## **Upgrades and New Features**

eMoyo provides software and hardware upgrades for existing products. Please contact eMoyo at info@emoyo.net for the latest information on upgrades and new features. You can also visit our website at <u>www.kuduwave.com</u>.

## **Frequently Asked Questions (FAQs)**

Please refer to websites for more information.

## Support Service

At eMoyo we are confident that we can deliver a unique support service specifically designed for clients in remote areas. Contact us directly on our website by going to <u>www.kuduwave.com</u> and going to our support page for useful information. Or you can fill us in on your KUDUwave related problems by leaving a message on our contact us page.

## Loan Devices

In the unlikely event that one of our devices has a problem, we will express courier a loan device to you at your cost (if available).

## **Online Virtual Support and Training**

You can obtain online training using video conferencing software on your laptop.

To receive online virtual support, you will need to be located in an area with a good broadband internet connection.

## Service, Support and Maintenance Contract

The latest service, support and maintenance contract can be obtained from your local sales representative.

# Troubleshooting

If you experience problems, kindly send an email with as much information as possible (including the specific error message(s) and under which circumstances they occurred) to support@emoyo.net or contact your local sales representative. Additional support information can also be accessed at <a href="http://www.kuduwave.com">www.kuduwave.com</a>.

# **Troubleshooting Checklist**

| Problem                                                                  | Possible Solution                                                                                                    |
|--------------------------------------------------------------------------|----------------------------------------------------------------------------------------------------|
|                                                                          | Check that the USB cables have been firmly connected<br>from both ear cups to the USB ports on the personal<br>computer. The left and right LED's will indicate if power<br>is being received from the USB port. |
|                                                                          | Try the second set of two new USB cables in case the original pair have become damaged.                                                                                                    |
|                                                                          | Ensure the Patient Response Handset has been connected to a USB port.                                                                                                    |
|                                                                          | Restart the computer and try to launch the software again.                                                                                                    |
| button are not being recorded by the                                     | Ensure the Patient Response Handset has been firmly connected to the left ear cup.                                                                                                    |
| KUDUwave 5 software.                                                     | If another Patient Response Handset is available try it instead to ascertain if the response button is broken.                                                                                                   |
|                                                                          | Ensure that the patient environment is not too noisy so<br>non-compliant results are not being recorded.                                                                                                    |
|                                                                          | Confirm that the operator can hear sounds being presented using the same headset.                                                                                                    |
| The patient cannot hear sounds being presented even at high intensities. | Inspect the ear probes and eartips for debris that may be blocking the sounds.                                                                                                    |
| I have run out of ear foam eartips.                                      | Contact your sales representative to obtain new eartips. Do not continue using the existing ones or attempt to clean and reuse them.                                                                             |
|                                                                          | Ensure that you send your KUDUwave to eMoyo to be calibrated whenever prompted. Contact your local sales representative for more details.                                                                        |

# In Need of Assistance?

Please contact your local IT consultant if you need assistance with confirming your personal computer's specifications, or need an upgrade to meet the minimum requirements.

# **Technical Specifications**

WARNING: No modification of this equipment is allowed.

# **Standards**

The KUDUwave has been independently examined, tested and certified by a registered Notified Body in order to ensure Safety and Design Standards detailed in the General and Audiometry Specifications.

| Audiometry Standards | Pure tone: BS EN 60645-1 (Type 3)<br>Tympanometry BS EN 60645-5 (Type 1)                                                                    |
|----------------------|----------------------------------------------------------------------------------------------------|
| Other Standards      | BS EN 60601-1, BS EN 60601-1-2, BS EN 60601-1-6, BS EN ISO 13485, BS EN ISO 14971, BS EN 62304, BS EN ISO 14155, BS EN ISO 15223-1, EN 1041 |
| Medical CE mark      | European Council Directive 93/42/EEC                                                                                                    |
| Medical device class | lla                                                                                                    |
| Calibration          | Laboratory calibrated in accordance with:<br>BS EN 60645-1, EN 60645-2, SANS 10154-1 and<br>SANS 10154-2                                    |

# **Instrument Specifications**

| Dimensions             | 210 x 260 x 110 mm                                                                                |              |  |  |  |
|------------------------|---------------------------------------------------------------------------------------------------|--------------|--|--|--|
| Shipping<br>dimensions | 410 x 320 x 190 mm                                                                                |              |  |  |  |
| Net weight             | 697 g                                                                                             |              |  |  |  |
|                        | 813 g (including Tympanometer functionality)                                                      |              |  |  |  |
| Shipping weight        | 1759 g                                                                                            |              |  |  |  |
|                        | 1930 g (including Tympanometer functionality)                                                     |              |  |  |  |
| Power supply           | 2x standard laptop USB ports (5 V, 900 mA max per port)<br>Unplug laptop from mains while testing |              |  |  |  |
| Data transfer          | Twisted KUDUwave™ dual USB cable<br>2x standard 3 meter A Male to Mini B Male USB cables          |              |  |  |  |
| Environmental          | Operational temperature                                                                           | 15 - 35 °C   |  |  |  |
| Indoor use only        | Operational humidity (non-condensing)                                                             | 30 - 90 %    |  |  |  |
|                        | Operational ambient pressure                                                                      | 98 - 104 kPa |  |  |  |
|                        | Shipping and storage temperature                                                                  | 10 - 40 °C   |  |  |  |
|                        | Shipping and storage humidity<br>(non-condensing)                                                 | 30 - 75 %    |  |  |  |

|                            | Shipping and storage ambient pressure                                   | 70 - 106 kPa |
|----------------------------|-------------------------------------------------------------------------|--------------|
| Warm-up time               | 10 - 20 sec                                                             |              |
| Patient response<br>system | Handheld tactile push button (USB)                                      |              |
| Sound tube                 | Medical grade PVC 80 shore,<br>Clear,<br>L 180 mm, ID 1.7 mm, OD 2.9 mm |              |

## **Audiometry Specifications**

Pure tone testing, speech testing, general, air conduction frequency specification, bone vibrator frequency specification, MPANLs and narrow band frequency specification.

#### Pure Tone Testing Specifications

| Air conduction transducer                | KUDUwave™ built-in insert earphone                                                    |
|------------------------------------------|---------------------------------------------------------------------------------------|
| Bone vibrator transducer                 | Radio Ear B71, B71W or B81                                                            |
| Bone vibrator placement                  | Forehead                                                                              |
| Air conduction frequency range           | 125 Hz - 8 kHz standard<br>8 kHz - 16 kHz extended                                    |
| Bone vibrator frequency range            | 250 Hz - 4 kHz                                                                        |
| Frequency accuracy                       | < 0.05 %                                                                              |
| Air conduction total harmonic distortion | < 3 %                                                                                 |
| Bone vibrator total harmonic distortion  | < 6 %                                                                                 |
| Bone vibrator headband static force      | 5.4 N ±0.5 N                                                                          |
| Air conduction calibration coupler       | IEC 60318-4 (IEC 711)<br>Ear Simulator<br>RETSPL as per ISO 389-2, ISO 389-4*         |
| Bone vibrator calibration coupler        | IEC 60318-1 Ear Simulator with IEC 60318-6 Artificial Mastoid RETSPL as per ISO 389-3 |
| Tone presentation                        | Pure tone or warble tone                                                              |
| Warble tone waveform                     | Sinusoidal                                                                            |
| Warble tone repetition rate              | 4 - 20 Hz, Default = 5 Hz                                                             |
| Warble tone frequency deviation          | 5 - 25 %, Default = 10 %                                                              |
| Masking                                  | Narrow band noise automatically centered at the test frequency                        |

\*The default extended high frequency (9 kHz - 16 kHz) reference equivalent threshold sound pressure levels (RETSPL) are different to those of ISO 389-5 for insert earphones.

# **Speech Testing Specifications**

| Transducer  | KUDUwave ™ built-in insert earphone                                                                                                  |
|-------------|----------------------------------------------------------------------------------------------------|
| Masking     | Speech weighted random noise Spectrum constant from 125 Hz to 1000 Hz, then -12 dB/oct from 1 kHz to 6 kHz (tolerance-3 dB to +5 dB) |
| Calibration | All pre-recorded words in word lists calibrated against 1 kHz calibration signal                                                     |

# Additional Audiometry Specifications

| Talk forward                                                                                                    | ~40 - 100 dBHL adjustable                                                                                                    |
|----------------------------------------------------------------------------------------------------|----------------------------------------------------------------------------------------------------|
| Modes of operation                                                                                                    | Manual<br>Automatic shortened ascending (Hughson and Westlake method<br>- ISO 8253-1)<br>Automatic standard ascending Shortened and standard<br>bracketing<br>Fixed frequency Békésy sweep (optional)<br>Pure tone Stenger (optional) |
| Air conduction system sound attenuation<br>characteristics using Ambi-dome™ technology<br>Combined ear-cup and ear-insert<br>attenuation | 31.0 dB at 125 Hz<br>37.7 dB at 250 Hz<br>43.8 dB at 500 Hz<br>40.8 dB at 1000 Hz<br>38.1 dB at 2000 Hz<br>52.3 dB at 4000 Hz<br>45.8 dB at 8000 Hz                                                                                   |
| Operational background sound pressure levels to test down to OdBHL                                                                       | < 70 dB SPL at 125 Hz<br>< 69 dB SPL at 250 Hz<br>< 58 dB SPL at 500 Hz<br>< 53 dB SPL at 1000 Hz<br>< 50 dB SPL at 2000 Hz<br>< 59 dB SPL at 4000 Hz<br>< 59 dB SPL at 8000 Hz                                                       |

# Air Conduction Frequency Specifications

| Freq (Hz) | RETSPLs (dB) | Max Output (dBHL) |
|-----------|--------------|-------------------|
| 125       | 28.0         | 60                |
| 250       | 17.5         | 70                |
| 500       | 9.5          | 100               |
| 750       | 6.0          | 100               |
| 1000      | 5.5          | 100               |
| 1500      | 9.5          | 100               |
| 2000      | 11.5         | 100               |
| 3000      | 13.0         | 100               |
| 4000      | 15.0         | 100               |
| 6000      | 16.0         | 90                |
| 8000      | 15.5         | 80                |
| 9000      | 13.5         | 86.6              |
| 10000     | 12.5         | 85                |
| 11200     | 21.5         | 75                |
| 12500     | 25.5         | 80                |
| 14000     | 32.5         | 65                |
| 16000     | 41           | 45                |

# Tested Bone Conduction Frequency Specifications

| Freq (Hz) | RETFLs (dB) | Maximum Forehead<br>Hearing Levels (dBHL) |
|-----------|-------------|-------------------------------------------|
| 250       | 79          | 35                                        |
| 500       | 72          | 50                                        |
| 750       | 61.5        | 60                                        |
| 1000      | 51          | 60                                        |
| 1500      | 47.5        | 70                                        |
| 2000      | 42.5        | 60                                        |
| 3000      | 42          | 60                                        |
| 4000      | 43.5        | 50                                        |

# Maximum Permissible Ambient Noise Levels for the KUDUwave™

According to BS EN ISO 8253-1:2010

| Hz   | Average<br>attenuation<br>provided<br>by industry<br>standards<br>headsets | attenuation | DifferenceMPANL in one-third-octaveDifference in attenuationbetween thebands, for air conductionMPANL for typicalaverageaudiometry for hearingsupra-aural earphones fattenuationthreshold level measurementshearing threshold levelprovided bydown to 0 dB when typicalmeasurements down tothe twocurrent supra-aural earphones(MPANL when a KUDUW)earphonesare used.is used) |                                 | bands, for air conduction<br>audiometry for hearing<br>threshold level measurements<br>down to 0 dB when typical<br>current supra-aural earphones |                   | es for<br>/el<br>1 to 0 dB. |                   |                   |
|------|----------------------------------------------------------------------------|-------------|----------------------------------------------------------------------------------------------------|---------------------------------|----------------------------------------------------------------------------------------------------|-------------------|-----------------------------|-------------------|-------------------|
| 125  | 3                                                                          | 31.0        | 28.0                                                                                                    | 28 <sup>1</sup>                 | 39 <sup>2</sup>                                                                                                    | 51 <sup>3</sup>   | 56.0 <sup>1</sup>           | 67.0 <sup>2</sup> | 79.0 <sup>3</sup> |
| 250  | 5                                                                          | 37.7        | 32.7                                                                                                    | 19 <sup>2</sup> 37 <sup>3</sup> |                                                                                                    | 51.7 <sup>2</sup> |                             | 69.7 <sup>3</sup> |                   |
| 500  | 7                                                                          | 43.8        | 36.8                                                                                                    | 18                              |                                                                                                    | 54.8              |                             |                   |                   |
| 1000 | 15                                                                         | 40.8        | 25.8                                                                                                    | 23                              |                                                                                                    | 48.8              |                             |                   |                   |
| 2000 | 26                                                                         | 38.1        | 12.1                                                                                                    | 30                              |                                                                                                    | 42.1              |                             |                   |                   |
| 4000 | 32                                                                         | 52.3        | 20.3                                                                                                    | 36                              |                                                                                                    | 56.3              |                             |                   |                   |
| 8000 | 24                                                                         | 45.8        | 21.8                                                                                                    | 33                              |                                                                                                    | 54.8              |                             |                   |                   |

#### According to ANSI S3.1-1999

| Hz   | Average<br>attenuatio<br>n provided<br>by<br>industry<br>standards<br>headsets | Average<br>attenuatio<br>n provided<br>by<br>KUDUwav<br>e | Difference<br>between<br>the average<br>attenuation<br>provided<br>by the two<br>earphones | Maximum<br>permissable ambient<br>noise levels dB SPL<br>for a typical<br>Supra-aural headset<br>Testing to a<br>minimum threshold<br>of OdB HL, Test<br>Frequency Range<br>125 - 8000Hz. | Maximum permissable<br>ambient noise levels dB<br>SPL for the KUDUwave<br>insert earphones with<br>forehead bone<br>conductor<br>Testing to a minimum<br>threshold of 0dB HL,<br>Test Frequency Range<br>125 - 8000Hz. | Maximum<br>permissable<br>ambient noise levels<br>dB SPL, KUDUwave<br>insert earphones.<br>Testing to a<br>minimum threshold<br>of 25dB HL, Test<br>Frequency Range<br>500 - 8000Hz. |
|------|--------------------------------------------------------------------------------|-----------------------------------------------------------|--------------------------------------------------------------------------------------------|----------------------------------------------------------------------------------------------------|----------------------------------------------------------------------------------------------------|----------------------------------------------------------------------------------------------------|
| 125  | 3                                                                              | 31.0                                                      | 28.0                                                                                       | 35                                                                                                    | 63.0                                                                                                    | -                                                                                                    |
| 250  | 5                                                                              | 37.7                                                      | 32.7                                                                                       | 25                                                                                                    | 57.7                                                                                                    | -                                                                                                    |
| 500  | 7                                                                              | 43.8                                                      | 36.8                                                                                       | 21                                                                                                    | 57.8                                                                                                    | 82.8                                                                                                    |
| 1000 | 15                                                                             | 40.8                                                      | 25.8                                                                                       | 26                                                                                                    | 51.8                                                                                                    | 76.8                                                                                                    |
| 2000 | 26                                                                             | 38.1                                                      | 12.1                                                                                       | 34                                                                                                    | 46.1                                                                                                    | 71.1                                                                                                    |

<sup>1</sup> Test Tone Range: 125Hz - 8000Hz

<sup>2</sup> Test Tone Range: 250Hz - 8000Hz

<sup>3</sup> Test Tone Range: 500Hz - 8000Hz

| 4000 | 32 | 52.3 | 20.3 | 37 | 57.3 | 82.3 |
|------|----|------|------|----|------|------|
| 8000 | 24 | 45.8 | 21.8 | 37 | 58.8 | 83.8 |

### Narrowband Masking Specifications

| Freq (Hz) | Max Output<br>(dBHL) | Tested Type 3 Max<br>Output (dBHL) | Lower Cut-Off<br>Frequency (Hz) | Upper Cut-Off<br>Frequency (Hz) |
|-----------|----------------------|------------------------------------|---------------------------------|---------------------------------|
| 125       | 60                   | 60                                 | 110                             | 148.75                          |
| 250       | 60                   | 60                                 | 215                             | 292.5                           |
| 500       | 75                   | 75                                 | 430                             | 577.5                           |
| 750       | 90                   | 80                                 | 650                             | 885                             |
| 1000      | 90                   | 80                                 | 865                             | 1160                            |
| 1500      | 90                   | 80                                 | 1287.5                          | 1762.5                          |
| 2000      | 90                   | 80                                 | 1750                            | 2287.5                          |
| 3000      | 90                   | 80                                 | 2612.5                          | 3537.5                          |
| 4000      | 90                   | 80                                 | 3475                            | 4730                            |
| 6000      | 90                   | -                                  | 5291.7                          | 7131.9                          |
| 8000      | 80                   | -                                  | 6760                            | 9360                            |

# **Replacement Item Specification**

| Item                      | Specification                                      | Comment/Warning                                          |
|---------------------------|----------------------------------------------------|----------------------------------------------------------|
| Eartip                    | Foam, manufactured to eMoyo specification          | Do not replace with any other than eMoyo supplied items. |
| Ear Cup<br>Cushions       | Acoustic Foam, manufactured to eMoyo specification | Do not replace with any other than eMoyo supplied items. |
| Detachable<br>Sound Tubes | Medical grade PVC                                  | Do not replace with any other than eMoyo supplied items. |

# **Tympanometry Specifications**

### **Tympanometry General**

Tympanometer transducer

KUDUwave<sup>™</sup> built-in transducer

| Influence of ambient pressure and temperature on calibration | The KUDUwave™ Pro TMP contains an environmental sensor which measures atmospheric pressure, temperature and relative humidity. Conversion between volume and admittance is handled automatically. The unit will ask for recalibration with the calibration cavities if the environment changes significantly. |
|--------------------------------------------------------------|----------------------------------------------------------------------------------------------------|
| Probe dimensions                                             | Use only the tympanometry probes (identified on the packaging)                                                                                                    |
| Maintenance information                                      | The probe should be visually inspected at each use. If it is dirty it should be cleaned using the cleaning kit provided. If it shows signs of damage it should be replaced with a new probe.                                                                                                    |

# Probe Signal

| Frequencies        | 226Hz                                                                                                    |
|--------------------|----------------------------------------------------------------------------------------------------|
| Level              | 85 dB SPL ( $\approx$ 69 dB HL) ±3 dB in an IEC 60318-5 coupler<br>Typical variation with loading:<br>6 dB at 0.5 cm <sup>3</sup> , 0 dB at 2 cm <sup>3</sup> , -6 dB at 5 cm <sup>3</sup> |
| Frequency accuracy | ±1%                                                                                                    |
| THD                | <1%                                                                                                    |

# Pneumatic system

| Pressure range    | +400 daPa to -600 daPa                                                                                                  |
|-------------------|----------------------------------------------------------------------------------------------------|
| Speed             | 50 daPa/s<br>200 daPa/s<br>400 daPa/s                                                                                   |
| Direction         | Positive-to-negative and negative-to-positive                                                                           |
| Maximum limits    | -750 daPa and +550 daPa as measured in a 0.5 $\mbox{cm}^{3}$ cavity                                                     |
| Safety mechanism  | Automatic valve release at safety maximum limits                                                                        |
| Pressure accuracy | $\pm 10$ daPa or $\pm 10\%$ , whichever is greater (in cavities from 0.5 $cm^3$ to 5 $cm^3)$                            |
| Speed accuracy    | 50 daPa/s: ±10 daPa/s<br>200 and 400 daPa/s: ±40 daPa/s<br>(in cavities from 0.5 cm <sup>3</sup> to 5 cm <sup>3</sup> ) |
| Control           | Automatic or manual                                                                                                    |
| Indicator         | Graphical display on PC                                                                                                 |

# Admittance Measurement

| Units | $cm^3$ or acoustic mmho (1 acoustic mmho = $10^{-8}m^3/(Pa{\cdot}s)$ |
|-------|----------------------------------------------------------------------|
| Range | 0.2 cm <sup>3</sup> to 5 cm <sup>3</sup> (measurement plane)         |

| Accuracy                          | $\pm 5\%$ or $\pm 0.1\text{cm}^3$ of the equivalent volume or $\pm 0.1$ acoustic mmho, whichever is greater. This is applicable for both static and dynamic modes of operation |
|-----------------------------------|----------------------------------------------------------------------------------------------------|
| Dependence on barometric pressure | The KUDUwave™ Pro TMP contains an environmental sensor which automatically compensates for the conversion between volume and admittance                                        |
| Analysis performed                | Compliance peak level; compliance peak pressure level; ear canal volume; peak width; tympanogram type                                                                          |

# **Reflex Measurements**

| Reflex test types                              | Ipsilateral, contralateral and bilateral (simultaneous ipsi- and contralateral)                                                                                                    |                                                                                                |                     |  |
|------------------------------------------------|----------------------------------------------------------------------------------------------------|------------------------------------------------------------------------------------------------|---------------------|--|
| Reflex stimuli                                 | 500 Hz, 1000 Hz, 2000 Hz, 4000 Hz and broadband noise Frequency: $\pm 1 \%$<br>THD: < 5 %<br>Broadband noise: $\pm 5 dB$ from 500 Hz to 4000 Hz                                                                                                    |                                                                                                |                     |  |
| Stimulus level control                         | Step: 5 dB<br>Accuracy: ±5 dB                                                                                                    |                                                                                                |                     |  |
|                                                | Stimulus                                                                                                    | Minimum [dBHL]                                                                                 | Maximum [dBHL]      |  |
|                                                | 500 Hz                                                                                                    | 50                                                                                             | 100                 |  |
|                                                | 1000 Hz                                                                                                    | 50                                                                                             | 100                 |  |
|                                                | 2000 Hz                                                                                                    | 50                                                                                             | 100                 |  |
|                                                | 4000 Hz                                                                                                    | 50                                                                                             | 90                  |  |
|                                                | Broadband noise                                                                                                    | 50                                                                                             | 90                  |  |
| Stimulus presentation control                  | on-off ratio: >70 dB<br>rise and fall times: 20 ms<br>residual A-weighted SPL with stimulus off: <25 dBSPL                                                                                                    |                                                                                                |                     |  |
| Stimulus level variation with ear canal volume | Since both ipsilateral and contralateral stimulus use probes the stimulus sound pressure level in the ear canal may vary depending on the ear canal volume. Possible variations are tabulated below relative to a 2 cm <sup>3</sup> cavity (in which the stimulus is calibrated): |                                                                                                |                     |  |
|                                                | Stimulus frequency [Hz]                                                                                                    | Stimulus frequency [Hz] Ear canal SPL for different ear can relative to 2 cm <sup>3</sup> [dB] |                     |  |
|                                                |                                                                                                    | 0.5 cm <sup>3</sup>                                                                            | 1.0 cm <sup>3</sup> |  |
|                                                | 500                                                                                                    | 14                                                                                             | 8                   |  |

|                                 | 1000                                                                                                    |  | 11                                 | 6 |
|---------------------------------|----------------------------------------------------------------------------------------------------|--|------------------------------------|---|
|                                 | 2000                                                                                                    |  | 12                                 | 7 |
|                                 | 4000                                                                                                    |  | 12                                 | 7 |
|                                 |                                                                                                    |  |                                    |   |
| Reflex sensitivity              | $0.01\mathrm{cm^3}\mathrm{is}$ the smallest displayed volume change                                                                                                    |  |                                    |   |
| Reflex stimulus artefact level  | At stimulus levels greater than these levels there is a possibility of artefactural change which exceeds $0.03 \text{ cm}^3$ occuring in the measurement display synchronously with the reflex stimulus in an ipsilateral measurement. Measured in cavities from 0.5 to 5 cm <sup>3</sup> . |  |                                    |   |
|                                 | Test Signal                                                                                                    |  | Ipsilateral reflex stimulus [dBHL] |   |
|                                 | 500 Hz                                                                                                    |  | >100                               |   |
|                                 | 1000 Hz                                                                                                    |  | >100                               |   |
|                                 | 2000 Hz                                                                                                    |  | >100                               |   |
|                                 | 4000 Hz                                                                                                    |  | >95                                |   |
|                                 | Broadband noise                                                                                                    |  | >95                                |   |
|                                 |                                                                                                    |  |                                    |   |
| Temporal reflex characteristics | Initial latency: 20 ms ±15 ms<br>Rise and fall time: 30 ms ±15 ms<br>Terminal latency: 10 ms ±15 ms<br>Undershoot and overshoot: <10 %                                                                                                    |  |                                    |   |
| Pulsed stimulus characteristics | Rise and Fall time: 5 ms<br>On time: 55 ms<br>Off time: 60 ms<br>Accuracy: 0 ms                                                                                                    |  |                                    |   |
|                                 |                                                                                                    |  |                                    |   |

# Electromagnetic Compatibility (EMC)

Medical electrical equipment needs special precautions regarding EMC and needs to be installed and put into service according to the EMC information provided in this section. Portable and mobile radio frequency (RF) communications equipment can affect medical electrical equipment. Following the guidelines in this section will help prevent this.

**Warning:** The KUDUwave has been tested to the BS EN 60601-1-2:2015 for both immunity (susceptibility to interference from external sources) and emissions (interference generated by the KUDUwave). In order to ensure correct operation the following precautions must be adhered to:

The use of components and cables other than those specified or sold by eMoyo may result in increased emission or decreased immunity of the KUDUwave. The list of cables and components below must be adhered to in order to ensure compliance.

The KUDUwave should not be used adjacent to or stacked with other equipment. If adjacent or stacked use is necessary then the KUDUwave<sup>™</sup> should be observed to verify normal operation in the configuration in which it will be used.

List of cables and components that affect compliance

• USB Cable, Type A to mini-B, maximum length 3.0 metres.

#### Guidance and Manufacturer's Declaration - Electromagnetic Emissions

The KUDUwave<sup>™</sup> is intended for use in the electromagnetic environment specified below. The customer or operator of the KUDUwave<sup>™</sup> must ensure that it is used in such an environment.

| Emissions test                                               | Compliance     | Electromagnetic environment - guidance                                                                                                    |
|--------------------------------------------------------------|----------------|----------------------------------------------------------------------------------------------------|
| RF emissions<br>CISPR 11                                     | Group 1        | The KUDUwave <sup>™</sup> uses RF energy only for its internal function. Therefore, its RF emissions are very low and are not likely to cause any interference in nearby electronic equipment. |
| RF emissions CISPR 11                                        | Class A        | The KUDUwave™ is suitable for use in all                                                                                                    |
| Harmonic emissions<br>IEC 61000-3-2                          | Not applicable | establishments other than domestic and those directly<br>connected to the public low-voltage power supply<br>network which supplies buildings used for domestic                                |
| Voltage fluctuations<br>/ flicker emissions<br>IEC 61000-3-3 | Not applicable | purposes                                                                                                    |

## Guidance and Manufacturer's Declaration - Electromagnetic Immunity

The KUDUwave is intended for use in the electromagnetic environment specified below. The customer or operator of the KUDUwave™ must ensure that it is used in such an environment.

| Immunity testIEC 60601 test levelCompliance levelElectromagnetic<br>environment - guidanceElectrostatic discharge<br>(ESD)<br>IEC 61000-4-2± 8 kV contact<br>± 2 kV, ± 4 kV, ± 8 kV, ± 15<br>kV air± 8 kV contact<br>± 2 kV, ± 4 kV, ± 8 kV, ± 15<br>kV airElectroid fast<br>± 2 kV, ± 4 kV, ± 8 kV, ± 15<br>kV airFloors should be wood,<br>concrete or ceramic tile. If<br>floors are covered with<br>synthetic material, the<br>relative humidity should be<br>at least 30 %.Electrical fast<br>transient/burst<br>IEC 61000-4-4± 2 kV for power<br>supply lines<br>± 1 kV for input/<br>output lines<br>100 kHz repetition<br>frequency (SIP/SOP port)Power supply lines: not<br>applicable, see note 2<br>± 1 kV for input/<br>output lines<br>100 kHz repetition<br>frequency (SIP/SOP port)See note 2Surge<br>IEC 61000-4-5±1 kV<br>differential mode<br>± 2 kV<br>common modeNot applicable, see note 2See note 2Voltage<br>dips, short interruptions<br>and voltage variations on<br>power supply input lines<br>to 25 % UT<br>(60 % dip in UT) for 0.5<br>cycles<br>r0% UT<br>(60 % dip in UT) for 25<br>cycles<br>r0% UT<br>(60 % dip in UT) for 25<br>cycles<br>r0% UT<br>(60 % dip in UT) for 5 secNot applicable, see note 2See note 2Power frequency (50/60<br>H2)3 A/m<br>50 Hz or 60 Hz3 A/m<br>50 Hz or 60 HzPower frequency magnetic<br>field should be at levels<br>characteristic of a typical<br>cordin in a typical<br>cordin in a typical<br>cordin in a typical<br>cordin in a typical<br>cordin in typical<br>cordin in a typical<br>cordin in typical<br>cordin in typical<br>cordin in typical<br>cordin in typical<br>cordin in typical<br>cordin in typical<br>cordin in typical<br>cordin in typical<br>cordin in typical<br>cordin in typical<br><th></th> <th></th> <th></th> <th></th> |                                                                                                  |                                                                                                    |                                                                                  |                                                                                                    |
|----------------------------------------------------------------------------------------------------|--------------------------------------------------------------------------------------------------|----------------------------------------------------------------------------------------------------|----------------------------------------------------------------------------------|----------------------------------------------------------------------------------------------------|
| (ESD)<br>IEC 61000-4-2± 2 kV, ± 4 kV, ± 8 kV, ± 15<br>kV air± 2 kV, ± 4 kV, ± 8 kV, ± 15<br>kV airconcrete or ceramic tile. If<br>                                                                                                    | Immunity test                                                                                    | IEC 60601 test level                                                                                                    | Compliance level                                                                 |                                                                                                    |
| transient/burst<br>IEC 61000-4-4supply lines<br>supply lines<br>±1 kV for input/<br>output lines<br>100 kHz repetition<br>frequency (SIP/SOP port)applicable, see note 2<br>±1 kV for input/<br>output lines<br>100 kHz repetition<br>frequency (SIP/SOP port)See note 2Surge<br>IEC 61000-4-5±1 kV<br>differential mode<br>±2 kV<br>common modeNot applicable, see note 2See note 2Voltage<br>dips, short interruptions<br>and voltage variations on<br>power supply input lines<br>IEC 61000-<br>4-11<5% UT<br>(-95% dip in UT) for 0.5<br>cycle<br>40% UT<br>(60% dip in UT) for 25<br>cycles<br><5% UT<br>(-95% dip in UT) for 25<br>cycles<br><5% UT<br>(-95% dip in UT) for 5 secNot applicable, see note 2See note 2Power frequency (50/60<br>Hz)<br>magnetic field<br>IEC 61000-4-83 A/m<br>50 Hz or 60 Hz3 A/m<br>50 Hz or 60 Hz3 A/m<br>50 Hz or 60 Hz                                                                                                    | (ESD)                                                                                            | ± 2 kV, ± 4 kV, ± 8 kV, ± 15                                                                                                    | ± 2 kV, ± 4 kV, ± 8 kV, ± 15                                                     | concrete or ceramic tile. If<br>floors are covered with<br>synthetic material, the<br>relative humidity should be |
| IEC 61000-4-5Ifferential mode<br>±2 kV<br>common modeNot applicable, see note 2See note 2Voltage<br>dips, short interruptions<br>and voltage variations on<br>power supply input lines<br>IEC 61000-<br>4-11<5 % UT<br>(>95 % dip in UT) for 0.5<br>cycle<br>                                                                                                    | transient/burst                                                                                  | supply lines<br>±1 kV for input/<br>output lines<br>100 kHz repetition                                                                       | applicable, see note 2<br>±1 kV for input/<br>output lines<br>100 kHz repetition | See note 2                                                                                                    |
| dips, short interruptions<br>and voltage variations on<br>power supply input lines<br>IEC 61000-<br>4-11(>95 % dip in UT) for 0.5<br>cycle<br>40 % UT<br>(60 % dip in UT) for 5<br>cycles<br>r0% UT<br>(30 % dip in UT) for 25<br>cycles<br><5 % UT<br>(>95 % dip in UT) for 5 secAnnual State<br>StatePower frequency magnetic<br>field should be at levels<br>characteristic of a typical<br>location in a typical<br>location in a typical<br>                                                                                                    |                                                                                                  | differential mode<br>±2 kV                                                                                                    | Not applicable, see note 2                                                       | See note 2                                                                                                    |
| Hz) 50 Hz or 60 Hz 50 Hz or 60 Hz fields should be at levels characteristic of a typical location in a typical commercial or hospital                                                                                                    | dips, short interruptions<br>and voltage variations on<br>power supply input lines<br>IEC 61000- | (>95 % dip in UT) for 0.5<br>cycle<br>40 % UT<br>(60 % dip in UT) for 5<br>cycles<br>70 % UT<br>(30 % dip in UT) for 25<br>cycles<br><5 % UT | Not applicable, see note 2                                                       | See note 2                                                                                                    |
|                                                                                                    | Hz)<br>magnetic field                                                                            |                                                                                                    | 070111                                                                           | fields should be at levels<br>characteristic of a typical<br>location in a typical<br>commercial or hospital      |

NOTE 1 - UT is the a.c. mains voltage prior to application of the test level.

NOTE 2 - Power supply line electrical fast transient is not applicable because the KUDUwave is powered from the USB port of a laptop running on its battery.

### Guidance and Manufacturer's Declaration - Electromagnetic Immunity

The KUDUwave<sup>™</sup> is intended for use in the electromagnetic environment specified below. The customer or operator of the KUDUwave<sup>™</sup> must ensure that it is used in such an environment.

| Immunity test                 | IEC 60601<br>test level                                                                                 | Compliance level                                                                                        | Electromagnetic environment -<br>guidance                                                                                                    |
|-------------------------------|----------------------------------------------------------------------------------------------------|----------------------------------------------------------------------------------------------------|----------------------------------------------------------------------------------------------------|
| Conducted RF IEC<br>61000-4-6 | 3 V<br>0.15 MHz - 80<br>MHz<br>6 V in ISM bands<br>between 0.15<br>MHz and<br>80 MHz<br>80% AM at 1 kHz | 3 V<br>0.15 MHz - 80<br>MHz<br>6 V in ISM bands<br>between 0.15<br>MHz and<br>80 MHz<br>80% AM at 1 kHz | Portable and mobile RF communications equipment<br>should be no closer to any part of the KUDUwave <sup>TM</sup> ,<br>including cables, than the recommended separation<br>distance calculated<br>from the equation applicable to the frequency of the<br>transmitter.<br>Recommended separation distance:<br>$d = 1.2\sqrt{P}$<br>$d = 1.2\sqrt{P}$ 80 MHz to 800 MHz                                                                                                    |
| Radiated RF<br>IEC 61000-4-3  | 3 V/m<br>80 MHz - 2.7 GHz<br>80% AM at 1 kHz                                                            | 10 V/m<br>80 MHz - 2.7 GHz<br>80% AM at 1 kHz                                                           | $d = 23\sqrt{P}$ 800 MHz to 2.5 MHz<br>where P is the maximum output power rating of the<br>transmitter in watts (W) according to the<br>transmitter manufacturer and d is the recommended<br>separation distance in metres (m). Field strengths<br>from fixed RF transmitters, as determined by an<br>electromagnetic site survey a, should be less than<br>the compliance level in each frequency range b.<br>Interference may occur in the vicinity of equipment<br>marked with the following symbol: |

NOTE 1 - At 80 MHz and 800 MHz, the higher frequency range applies. NOTE 2 - These guidelines may not apply in all situations. Electromagnetic propagation is affected by absorption and reflection from structures, objects and people.

a. Field strengths from fixed transmitters, such as base stations for radio (cellular/ cordless) telephones and land mobile radios, amateur radio, AM and FM broadcast and TV broadcast cannot be predicted theoretically with accuracy. To assess the electromagnetic environment due to fixed RF transmitters, an electromagnetic site survey should be considered. If the measured field strength in the location in which the KUDUwave™ is used exceeds the applicable RF compliance level above, the KUDUwave™ should be observed to verify normal operation. If abnormal performance is observed, additional measures may be necessary, such as re- orienting or relocating the KUDUwave™.

b. Over the frequency range 150 kHz to 80 MHz, field strengths should be less than 3 V/m.

# Recommended separation distance between portable and mobile RF communications equipment and the KUDUwave

The KUDUwave is intended for use in an electromagnetic environment in which radiated RF disturbances are controlled. The customer or the operator of the KUDUwave can help prevent electromagnetic interference by maintaining a minimum distance between portable and mobile RF communications equipment (transmitters) and the KUDUwave as recommended below, according to the maximum output power of the communications equipment.

| Rated maximum<br>output power of<br>transmitter (W) | Separation distance according to frequency of transmitter (m) |                                                         |                                         |
|-----------------------------------------------------|---------------------------------------------------------------|---------------------------------------------------------|-----------------------------------------|
|                                                     | $150 \text{ kHz to } 80 \text{ MHz}$ $d = 1.2 \sqrt{P}$       | $80 \text{ MHz to } 800 \text{ MHz}$ $d = 1.2 \sqrt{P}$ | 800 MHz to 2.5 GHz<br>$d = 2.3\sqrt{P}$ |
| 0.01                                                | 0.12                                                          | 0.12                                                    | 0.23                                    |
| 0.1                                                 | 0.38                                                          | 0.38                                                    | 0.73                                    |
| 1                                                   | 1.2                                                           | 1.2                                                     | 2.3                                     |
| 10                                                  | 3.8                                                           | 3.8                                                     | 7.3                                     |
| 100                                                 | 12                                                            | 12                                                      | 23                                      |

For transmitters rated at a maximum output power not listed above, the recommended separation distance d in metres (m) can be estimated using the equation applicable to the frequency of the transmitter, where P is the maximum output power rating of the transmitter in watts (W) according to the transmitter manufacturer. NOTE 1 - At 80 MHz and 800 MHz, the separation distance for the higher frequency applies.

NOTE 2 - These guidelines may not apply in all situations. Electromagnetic propagation is affected by absorption and reflection from structures, objects and people.

# End User License Agreement (EULA)

The eMoyoDotNet (Pty) Ltd. End-User License Agreement (EULA) is a legal agreement between you, either an individual or a single entity and eMoyo, for the KUDUwave device and software. Software includes the personal computer software and the KUDUwave device firmware.

Software may be installed and used by any number of people (either an individual or a single entity). The software may be installed on any number of computers. The software can be operated over a network by any number of people from any number of computers. When it is plugged in, the KUDUwave will check that the Personal Computer Software is suitable to control it. Additional software functionality purchased will be associated with a single device and such software will only work for devices that have the license to use the new software.

The hardware may be used by any number of people (either an individual or a single entity). The hardware may be used on any number of Personal Computers and can be operated over a network by any number of people.

eMoyo took all reasonable care to ensure a safe and compliant device, but there is always the slightest possibility for error. eMoyo and its employees and consultants do not take responsibility for any complications that may be the result of errors in the device or software.

Specifications are subject to change without notice due to the continued development and enhancement of the KUDUwave.

eMoyo reserves all rights not expressly granted.

# Warranty and Disclaimer

# Limited Warranty

eMoyoDotNet (Pty) Ltd. t/a eMoyo warrants that the KUDUwave, if properly used and installed as per eMoyo's instructions, will be free from defects in material and workmanship. The KUDUwave will conform to eMoyo's high quality specifications for a period of three years, as stipulated on the Terms and Conditions found on the invoice.

This warranty

- begins on the date of purchase, (for your convenience, please keep the dated tax invoice as evidence of this date)
- is extended through distributors,
- covers defect(s)
- and does not cover tamper, drop, misuse or modifications.

If the KUDUwave, which is the subject of this Limited Warranty, fails during the warranty period for reasons covered by this Limited Warranty, eMoyo will retain the option to repair or replace the KUDUwave. All shipping costs required to repair or replace the device remain the responsibility of the purchaser.

### Disclaimer

The Purchaser shall have no claim against eMoyo whatsoever, notwithstanding the termination or lapse of any contract. eMoyo will not be held responsible for loss or damage of any nature whatsoever, whether direct or indirect, consequential or otherwise, sustained as a result of any goods or equipment supplied or any advice given or any installation affected or any maintenance undertaken by eMoyo being in any way defective or absent or not conforming to the description thereof as a result of any other cause whatsoever.

Under no circumstances will eMoyo be liable for damages arising from misuse or abuse of the goods. The Customer does hereby indemnify and hold eMoyo harmless against any claim by any third person arising directly or indirectly out of any defect(s) in the goods or equipment supplied and or advice given to the Customer.

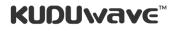

eMoyoDotNetza (Pty) Ltd | Reg. No.: 2015/414566/07 | Director: Dr Dirk (H L) Koekemoer

1st Floor Silhouette House, 179 Beyers Naudé Drive, Northcliff, 2195, South Africa | P.O. Box 4944, Cresta, 2118, South Africa

Tel: +27 11 782-1154 | Fax: +27 11 86 542-0142 | www.emoyo.net | www.kuduwave.com

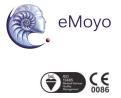

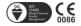